## Scenarios and Solutions An Instructional Designer's Perspective on Creating Accessible Courses

Philip Chambers, Ed.D Instructional Design Specialist, Oregon State University Ecampus philip.chambers@oregonstate.edu

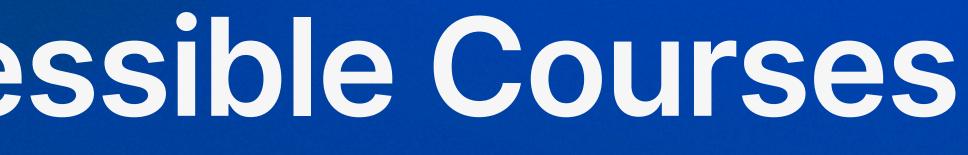

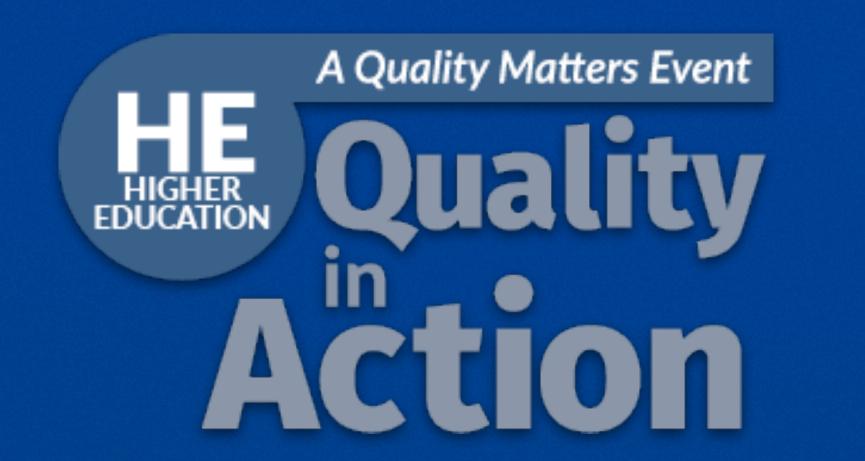

## Chapter 12 Scenarios and Solutions An Instructional Designer's Perspective on Creating Accessible Courses

Introduction

Lecture Slides

**Color Contrast** 

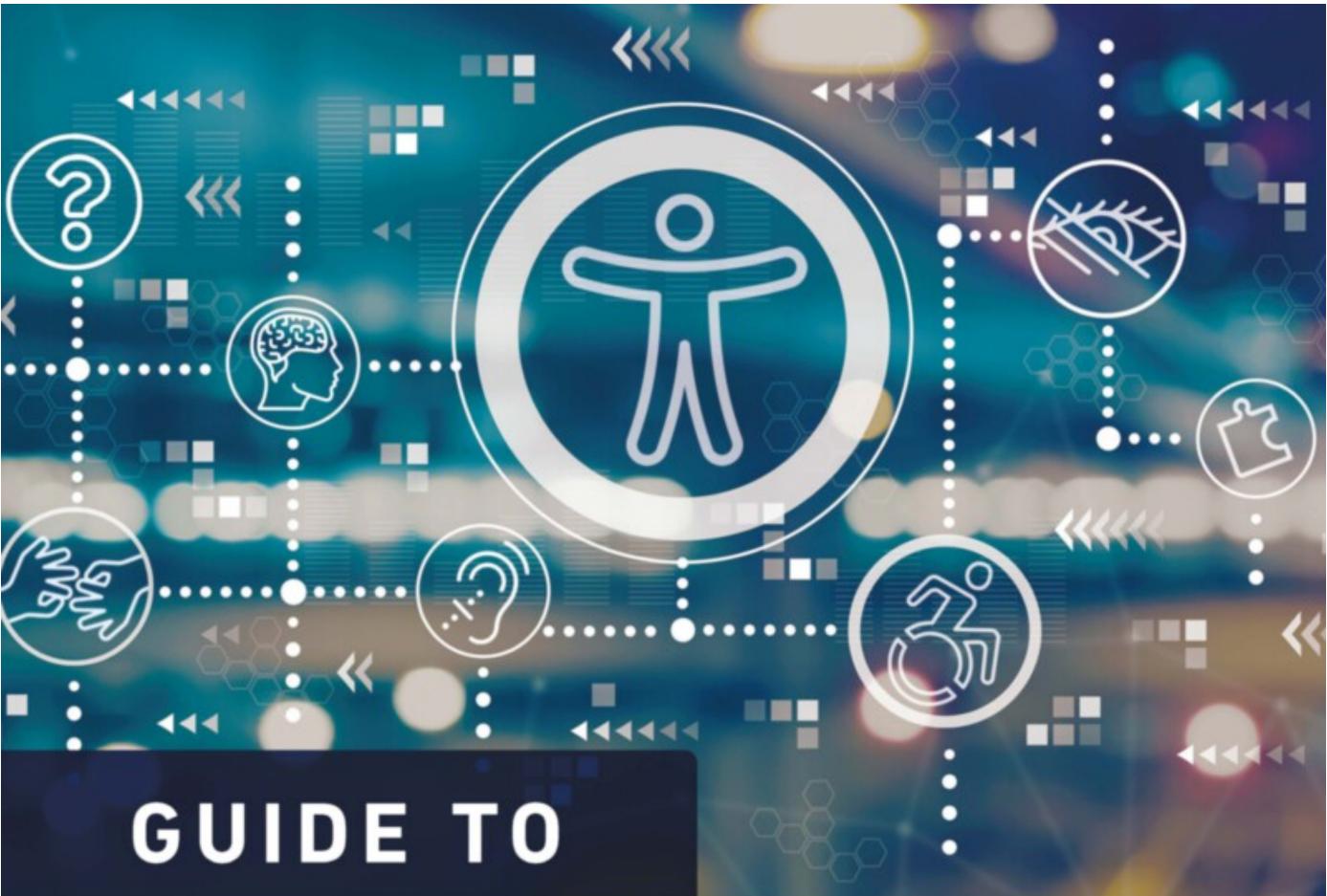

## Digital Accessibility

Policies, Practices, and Professional Development

EDITED BY Rae Mancilla AND Barbara A. Frey FOREWORD BY Deb Adair

### **Alternative Text**

## Lecture Slides

## Alternative Text

Lecture Slides

Color Contrast

## Syntax Colors

## Interactive Learning Objects

**Alternative Text** 

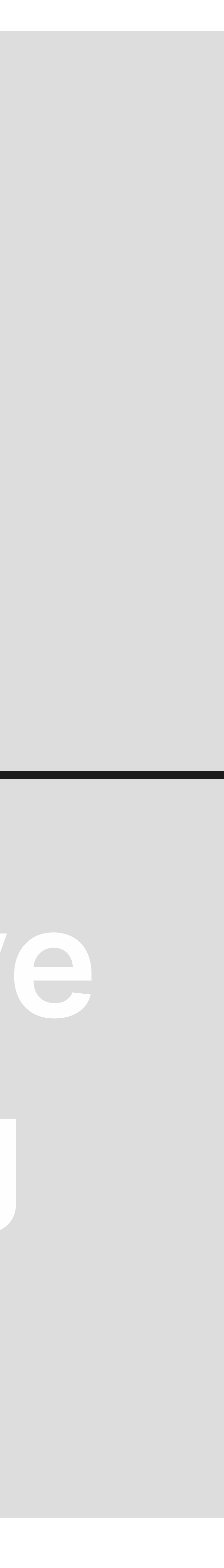

## Lecture Slides

## Alternative Text

Lecture Slides

Color Contrast

## Syntax Colors

## Interactive Learning Objects

**Alternative Text** 

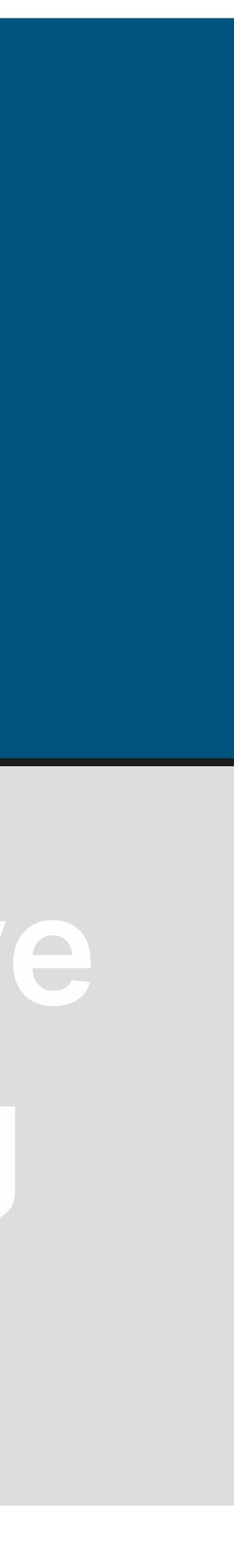

## SIGES

## Alternative

Lecture Slides

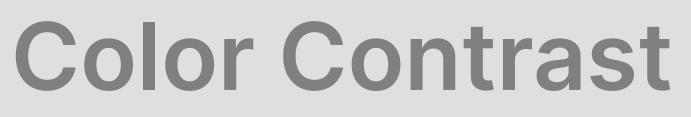

## Syntax

## nteractive

**Alternative Text** 

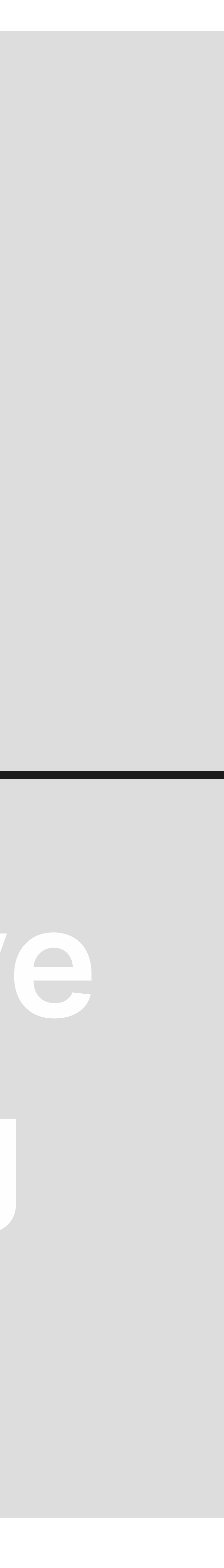

## Lecture Slides

## Alternative Text

Lecture Slides

Color Contrast

## Syntax Colors

## Interactive Learning Objects

**Alternative Text** 

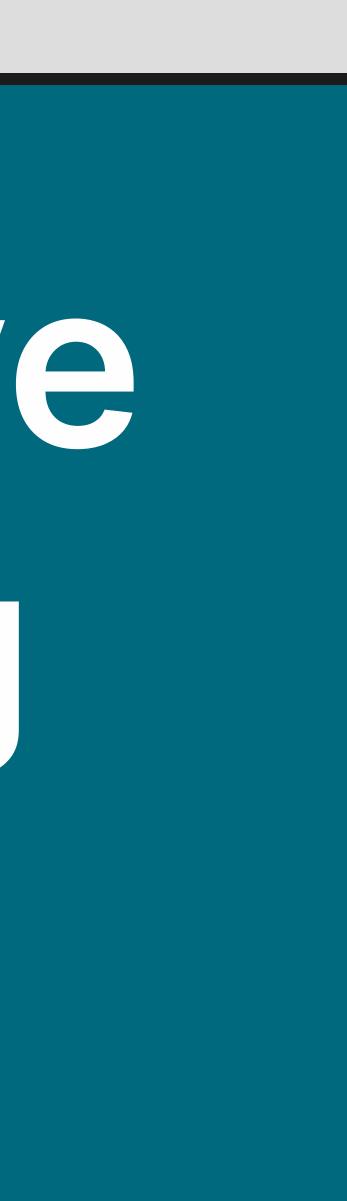

# SIGES To PDF or to not PDF?

Introduction

Lecture Slides

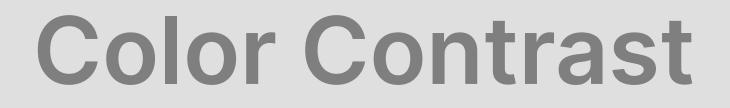

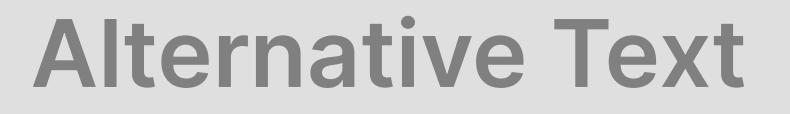

## **Lecture Slides** | To PDF or to not PDF?

### Scenario

You are working with a faculty member on a course with multiple lecture videos that the faculty member has created using a popular presentation tool.

Course evaluations from previous students suggest that they would favor an option to see the lecture slides and review at their own pace.

The faculty member is aware of some basic digital accessibility principles, and sends you a collection of slide decks to review for accessibility compliance and to embed in the course.

In the past, they have exported other documents to PDF.

**Color Contrast** 

**Alternative Text** 

### **Lecture Slides** | To PDF or to not PDF?

### Do we have to use PDFs?

### Introduction

### Lecture Slides

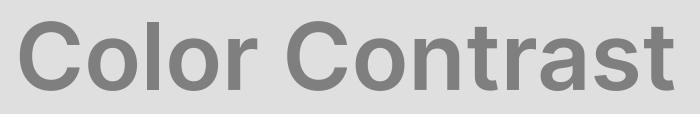

### **Alternative Text**

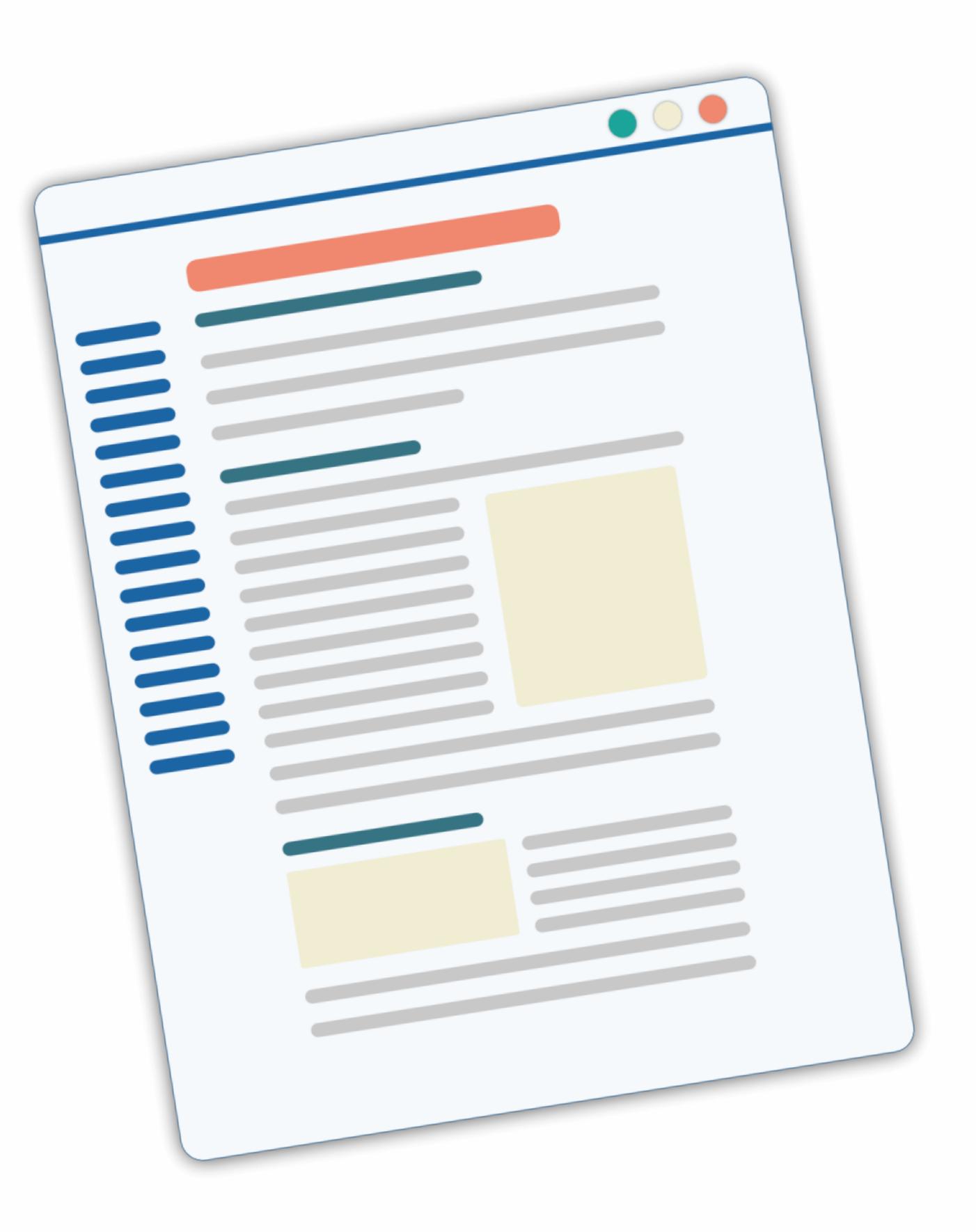

'PDF' image by <u>Anna</u> from Pixabay "Course site page" image by Philip Chambers

### **Lecture Slides** | To PDF or to not PDF?

### Do we have to use PDFs?

### "Do not use PDFs to present digital content that could and should otherwise be a web page." -Nielsen Norman Group, "PDF: Still Unfit for Human Consumption, 20 Years Later"

### Introduction

### Lecture Slides

## **1.** It is preferable to keep learners on the learning platform, if we can. **2.** PDFs are much more difficult to make accessible compared to a webpage. **3.** It's much easier to add alternative text to a web version of a resource than a PDF.

**Color Contrast** 

### **Lecture Slides** To PDF or to not PDF?

### When PDFs are necessary:

### H1 Heading 1

- H2 Heading 2
- Heading 3 **H3**
- Heading 3 **H3**
- Heading 2 H2
- Heading 3 **H3**
- Heading 3 **H3**

Correct heading hierarchy

### Introduction

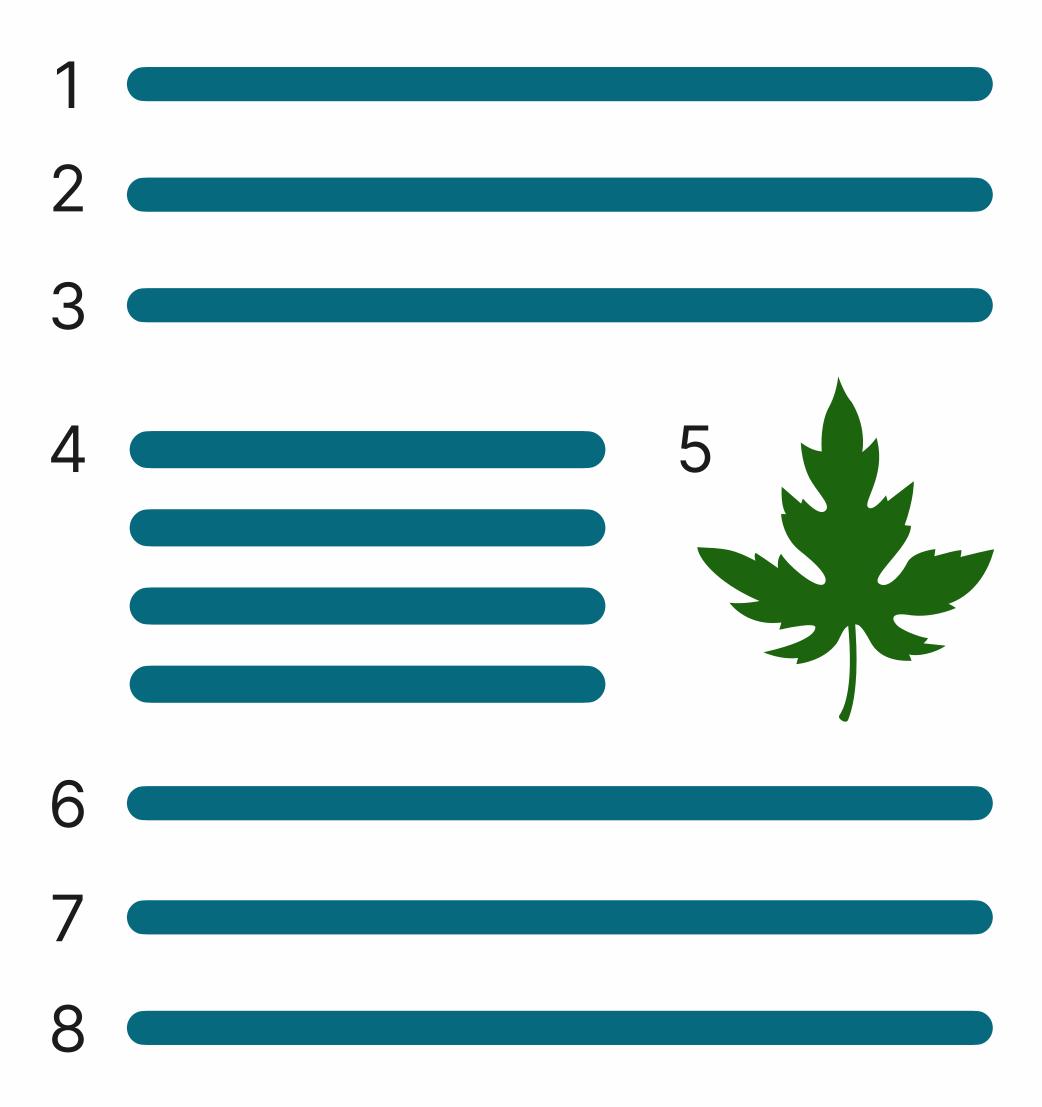

### Logical Reading Order

### Lecture Slides

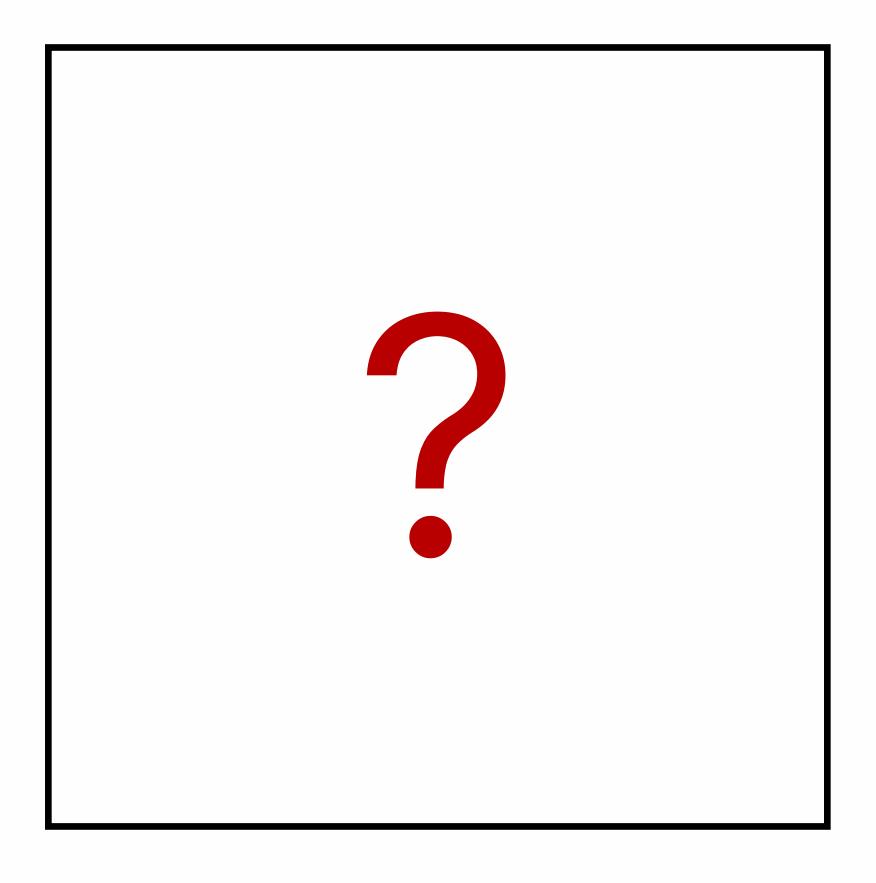

### Alternative Text for Images

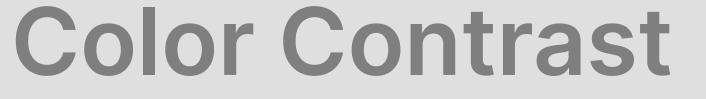

### **Alternative Text**

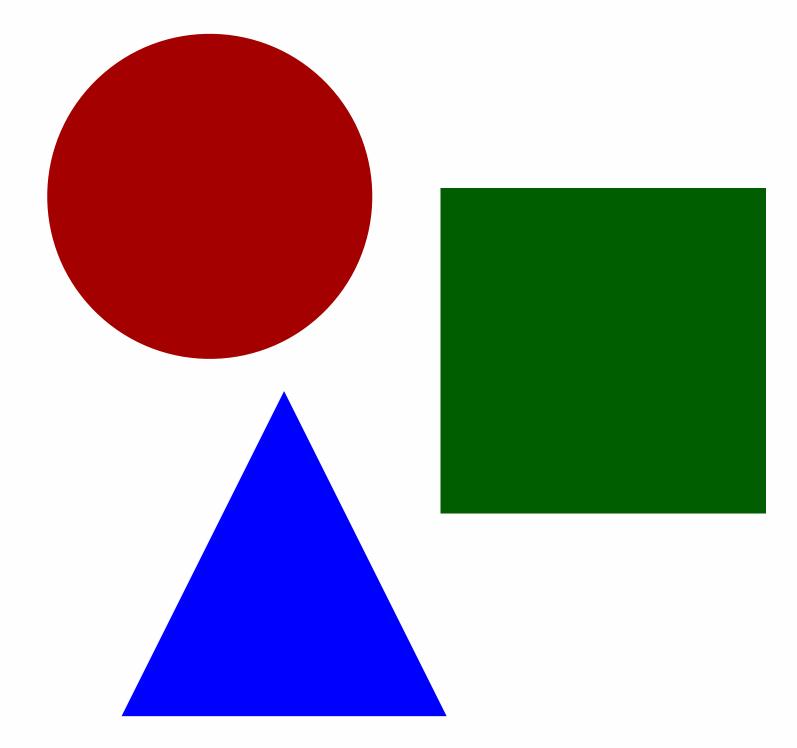

### High Contrast Colors

# Syntax Highlighting

Introduction

Lecture Slides

Color Contrast

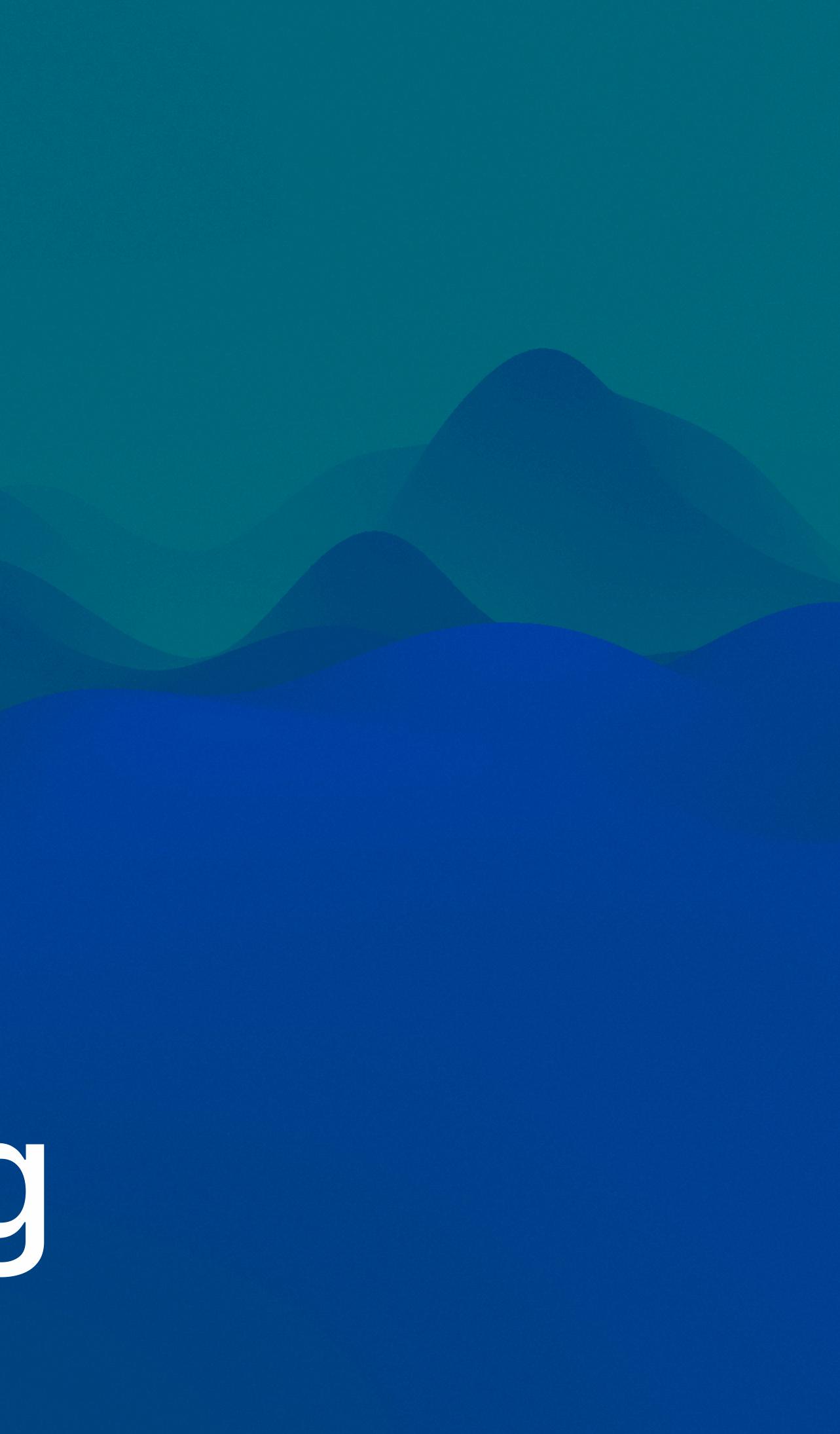

### **Alternative Text**

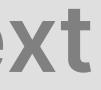

### Scenario

You are working with a computer science faculty member on a code-heavy course. The code is written by the faculty member in their text editor, which has color-coded the syntax to make it easier to read.

The faculty member sends you an exported version of this code with colors. Using an accessibility checker in the learning management system (LMS), you notice that the tool has identified errors on the course pages—all of them related to color contrast. Certain colors are too light for the background, making it potentially difficult to read for some learners.

On a single block of code, this might not be an issue, but the faculty member has hundreds of code blocks throughout the course with thousands of lines of code, all containing inaccessible colors.

### **Sometimes small changes are needed**

### Not Accessible

### Accessible

### Introduction

### An example of the code tag using our default color scheme.

### An example of the code tag using a modified color scheme.

Lecture Slides

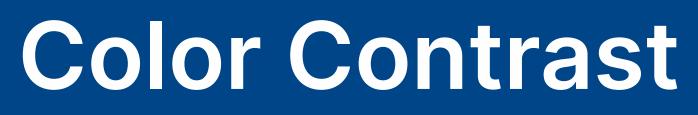

**Alternative Text** 

### **Sometimes larger changes are identified**

 $some_number = 42$ print(some\_number) # Prints 42 some\_number = "Hello World" print(some\_number)

# Prints Hello World

### Introduction

Lecture Slides

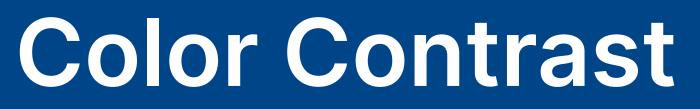

### **Alternative Text**

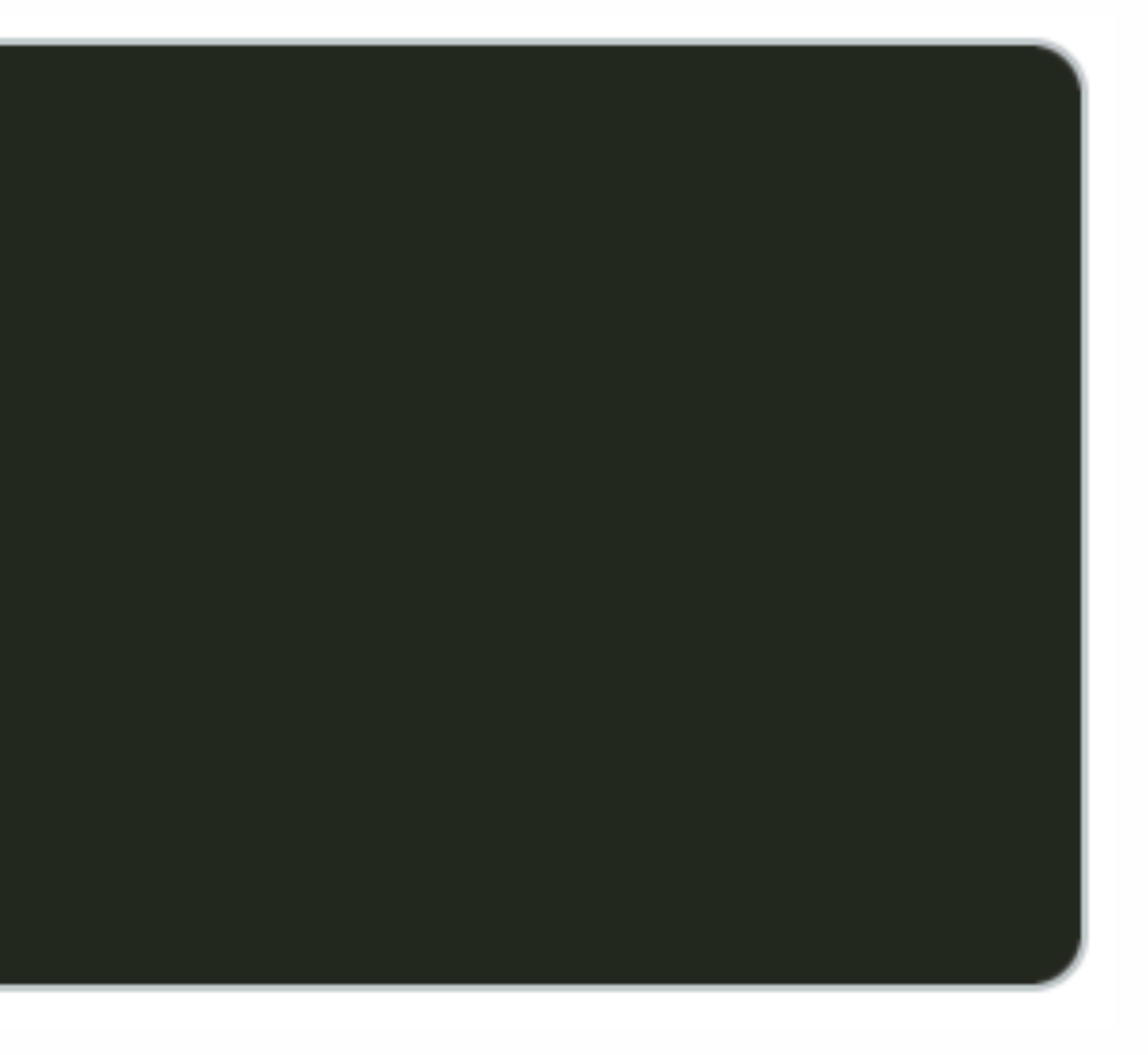

### **Sometimes larger changes are identified**

 $some_number = 42$ print(some\_number) # Prints 42 some\_number = "Hello World" print(some\_number) # Prints Hello World

 $some_number = 42$ print(some\_number) # Prints 42 some\_number = "Hello World" print(some\_number) # Prints Hello World

### Introduction

### Lecture Slides

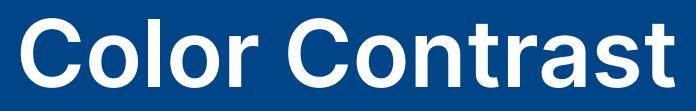

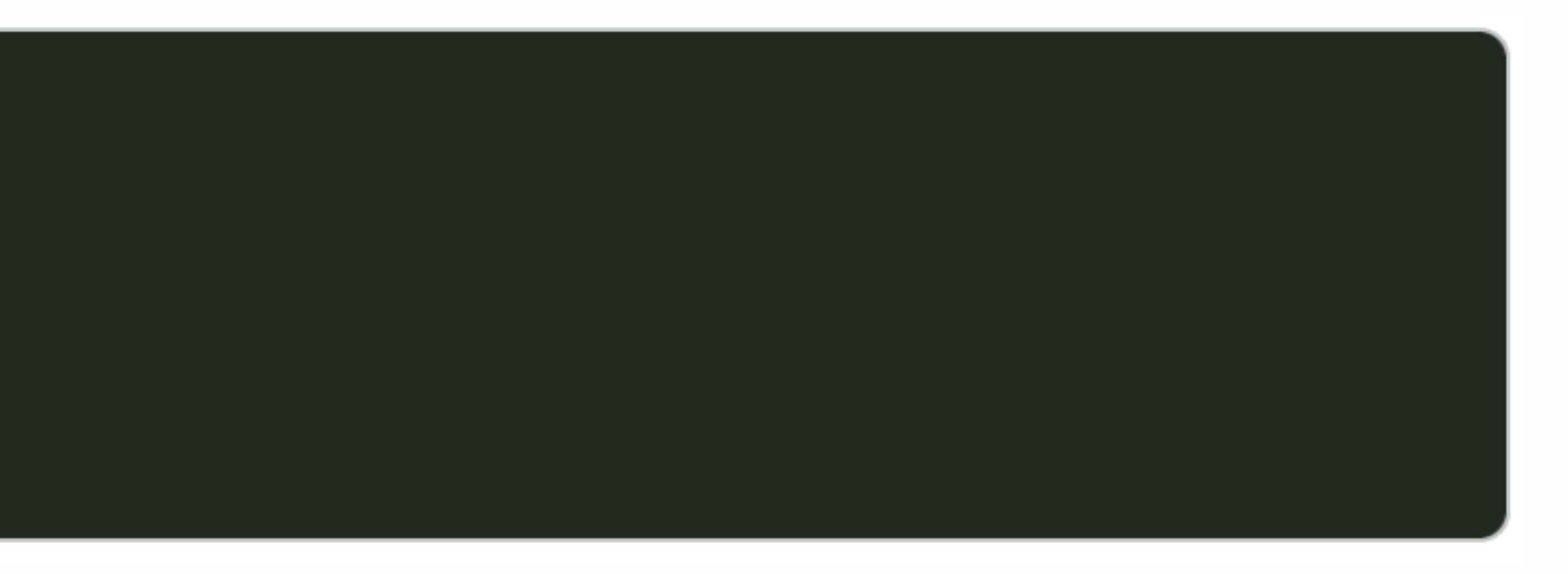

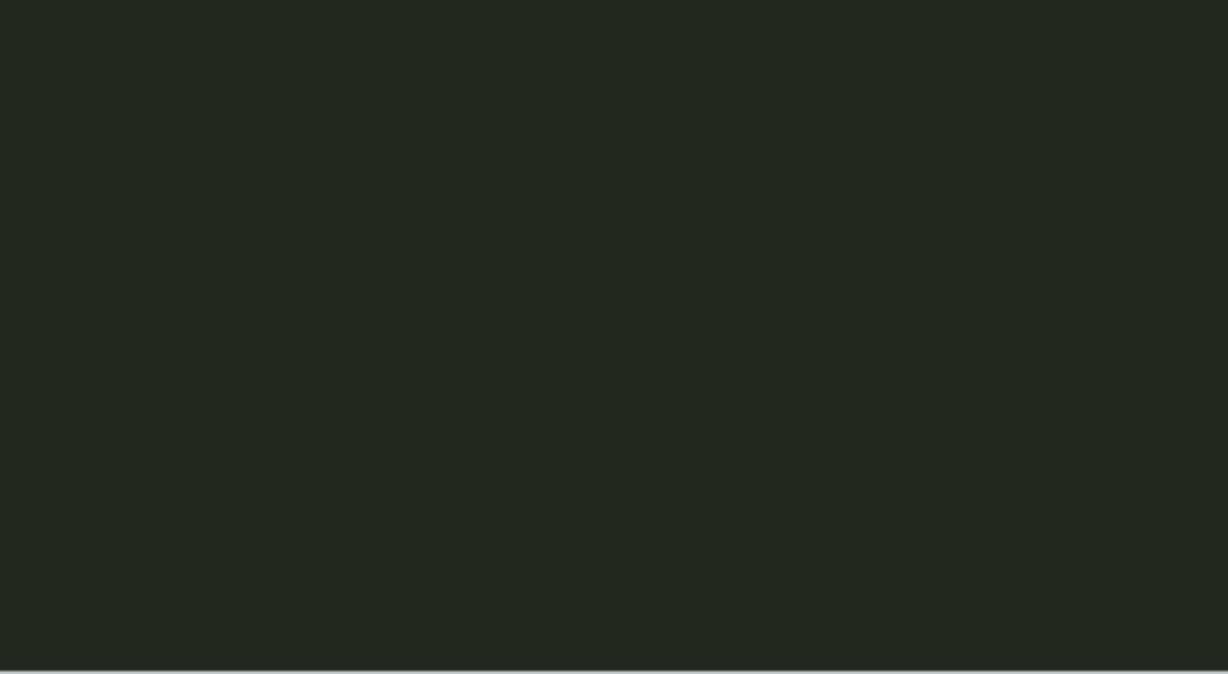

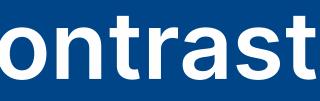

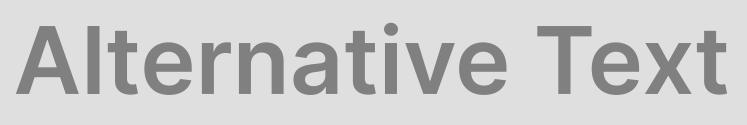

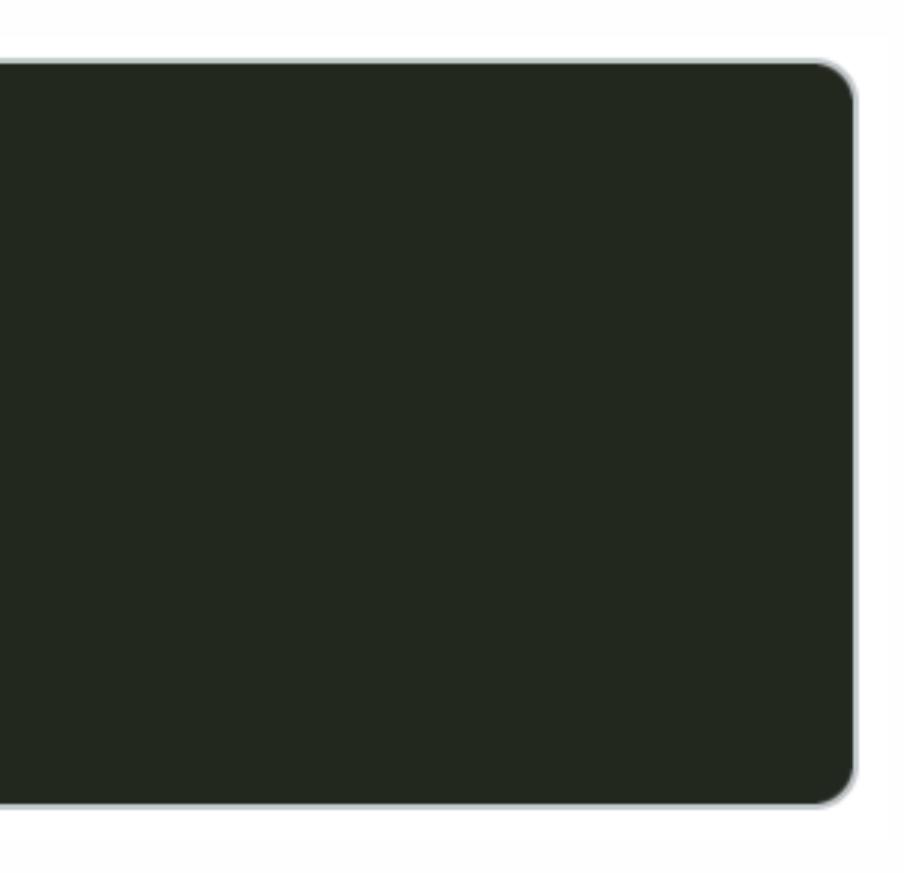

### **Sometimes larger changes are identified**

 $some_number = 42$ print(some\_number) # Prints 42 some\_number = "Hello World" print(some\_number) # Prints Hello World

 $some_number = 42$ print(some\_number) # Prints 42 some\_number = "Hello World" print(some\_number) # Prints Hello World

Introduction

Lecture Slides

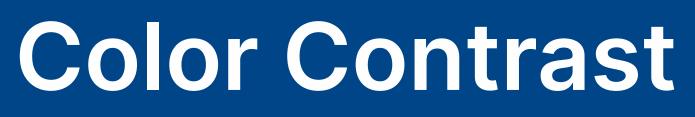

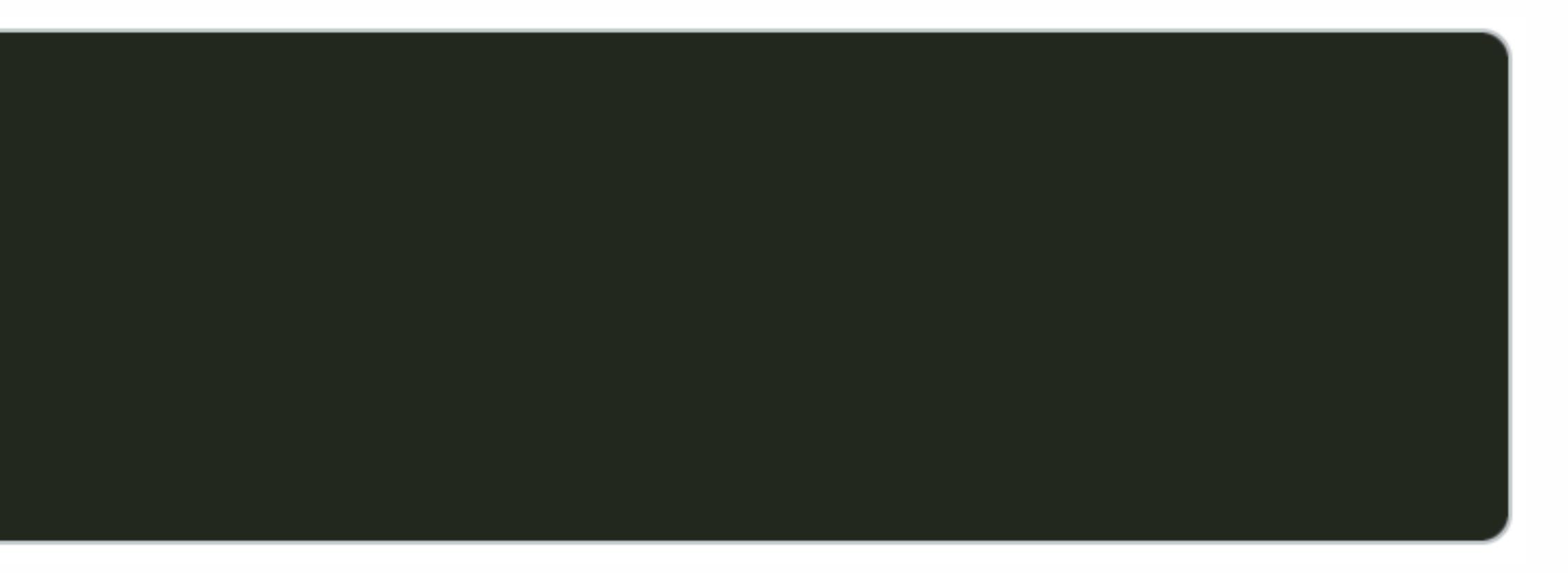

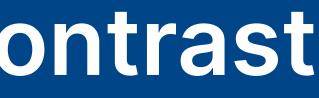

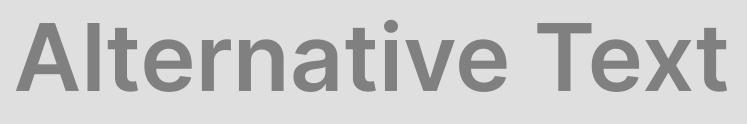

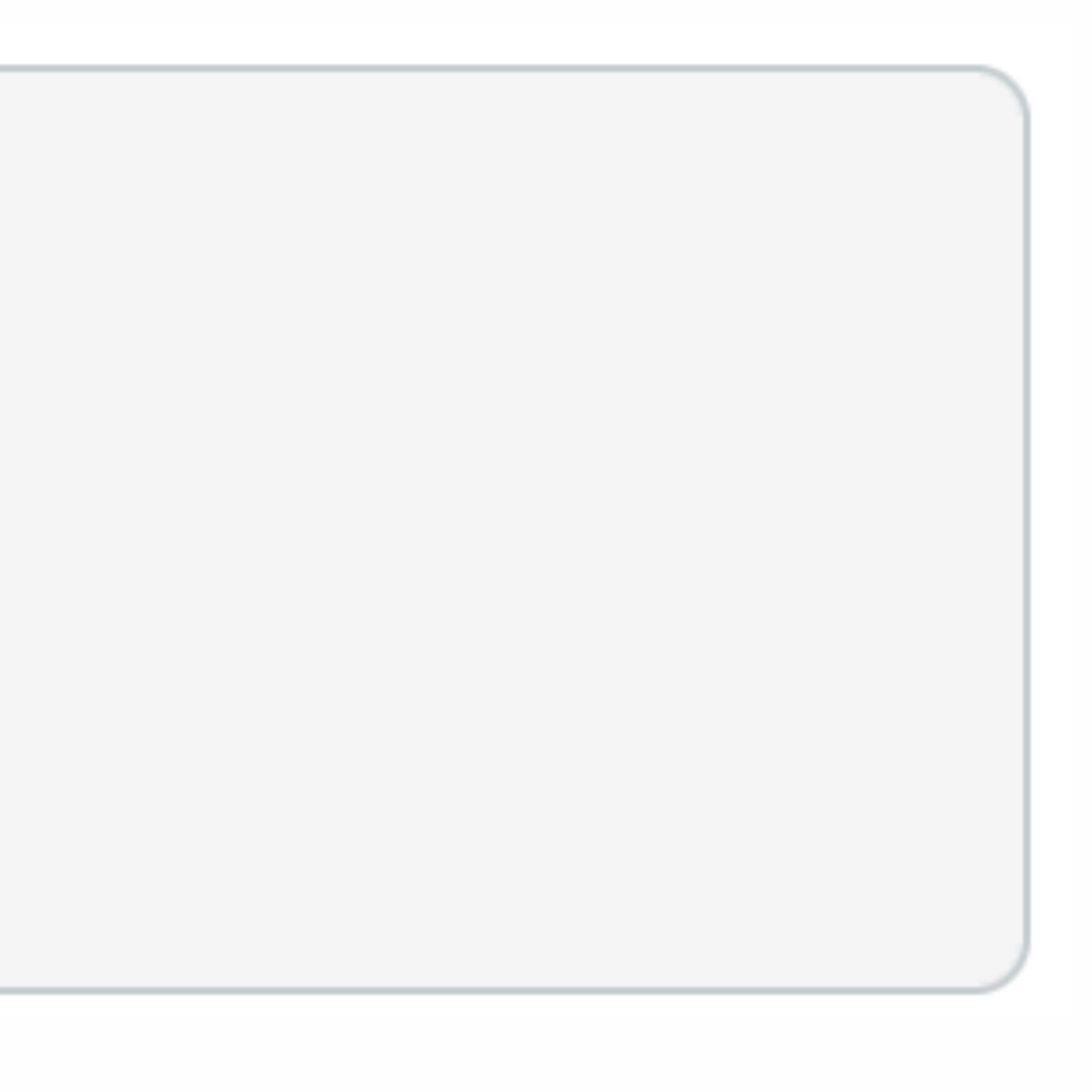

### **Sometimes larger changes are identified**

 $some_number = 42$ print(some\_number) # Prints 42 some\_number = "Hello World" print(some\_number) # Prints Hello World

 $some_number = 42$ print(some\_number) # Prints 42 some\_number = "Hello World" print(some\_number) # Prints Hello World

### Introduction

### Lecture Slides

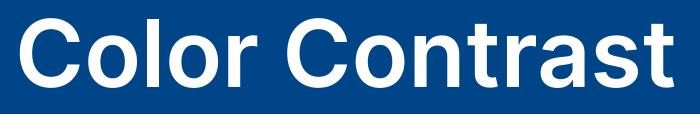

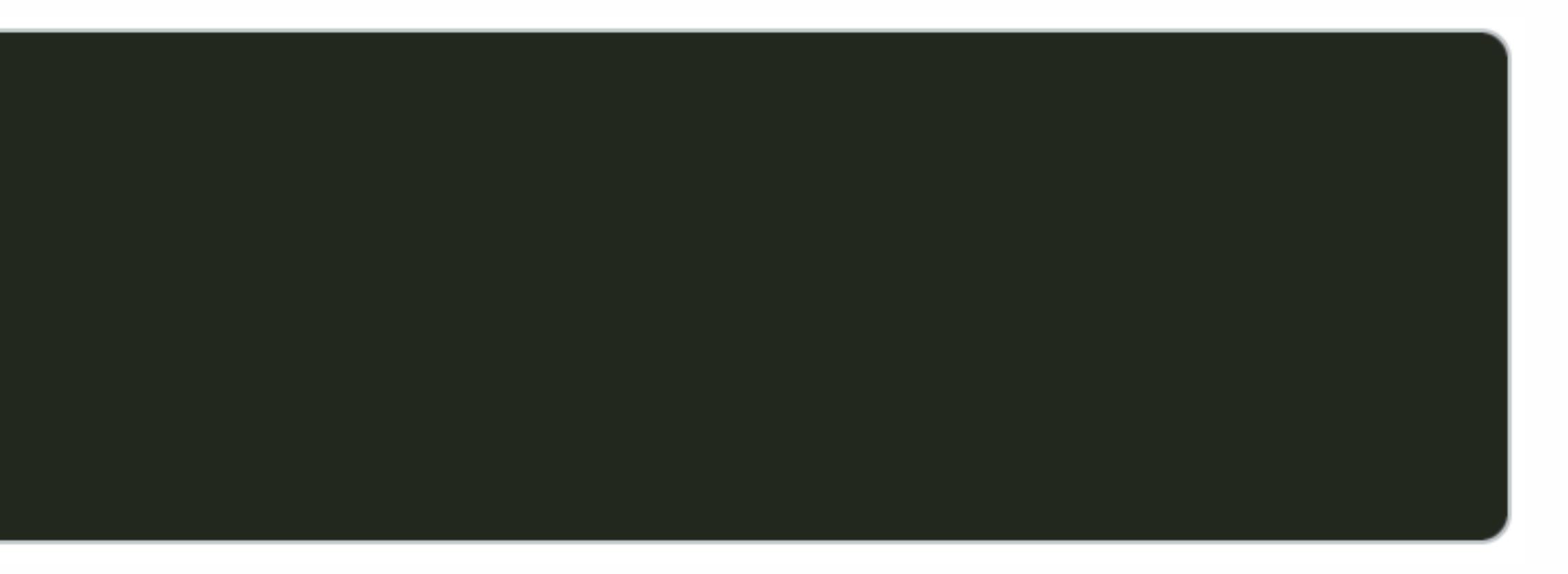

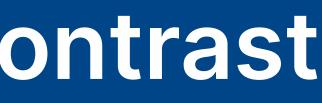

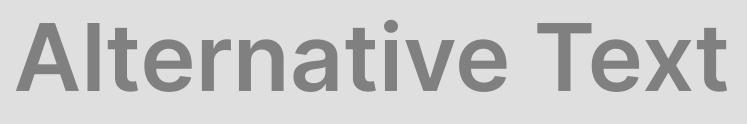

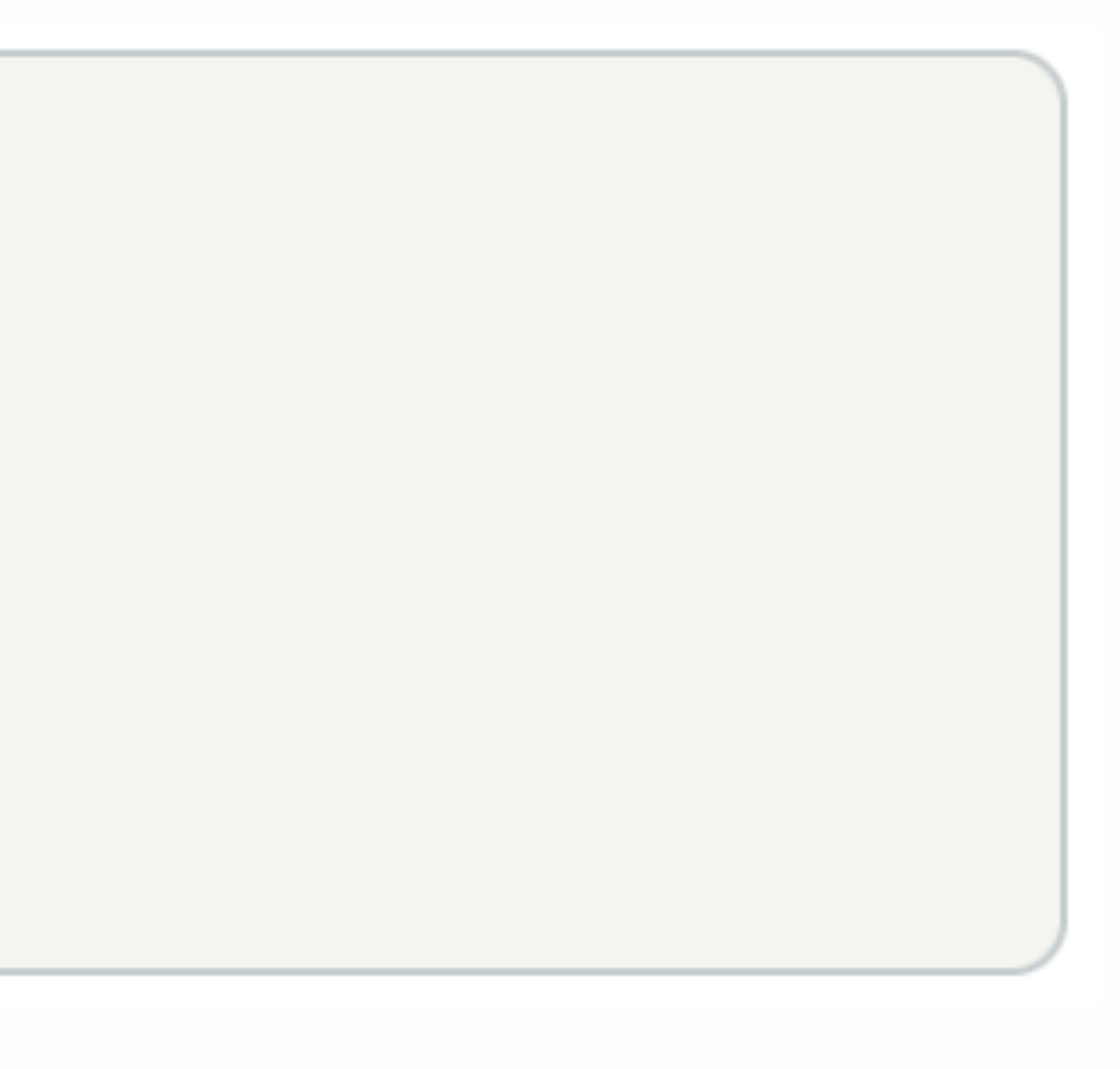

### Sometimes larger changes are identified

<code class="language-python" data-lang="python">some\_number <span style="color: #942899;">=</span> <span style="color: #542299;">42</span> <span style="color: #224699;">print</span>(some\_number) <span style="color: #0f034a;"># Prints 42</span> some\_number <span style="color: #942899;">=</span> some\_number <span style="color: #942899;">=</span> <span style="color: #046b99;">"Hello World"</span> <span style="color: #046b99;">print</span> <span style="color: #046b99;">Print</span> <span style="color: #046b99;">Print</span></span style="color: #046b99;">Print</span>

```
some_number = 42
print(some_number)
# Prints 42
some_number = "Hello World"
print(some_number)
# Prints Hello World
```

### Introduction

### Lecture Slides

'HTML' and 'CSS' images by <u>Mateusz Zdrzałek</u> from Pixabay

### Color Contrast

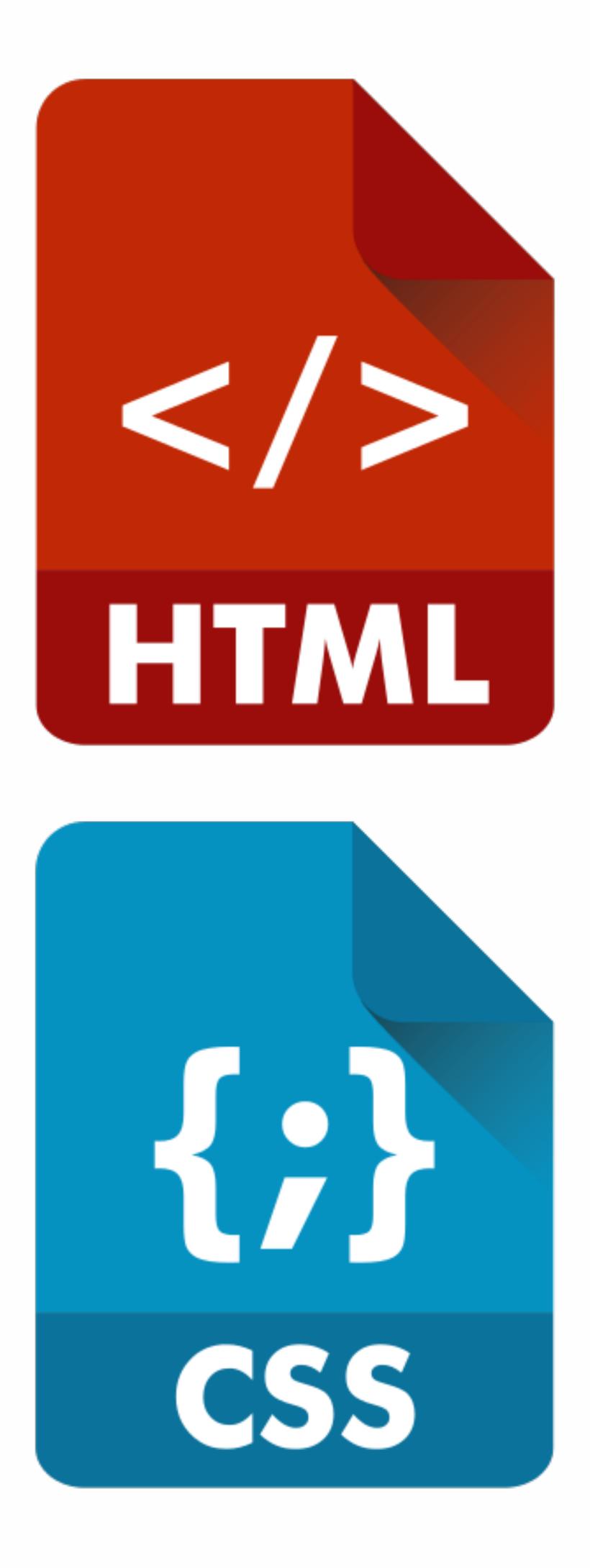

### Only Necessary on Canvas without stylesheet access!

<code class="language-python" data-lang="python">some\_number <span style="color: #942899;">=</span> <span style="color: #542299;">42</span> <span style="color: #224699;">print</span>(some\_number) <span style="color: #0f034a;"># Prints 42</span> some\_number <span style="color: #942899;">=</span> some\_number <span style="color: #942899;">=</span> <span style="color: #046b99;">"Hello World"</span> <span style="color: #224699;">print</span> (some\_number <span style="color: #942899;">=</span> <span style="color: #046b99;">"Hello World"</span> <span style="color: #224699;">print</span>(some\_number) <span style="color: #224699;">print</span>(some\_number) <span style="color: #0f034a;"># Prints Hello World</span> <code>

```
some_number = 42
print(some_number)
# Prints 42
some_number = "Hello World"
print(some_number)
# Prints Hello World
```

### Introduction

### Lecture Slides

'HTML' and 'CSS' images by <u>Mateusz Zdrzałek</u> from Pixabay

### Color Contrast

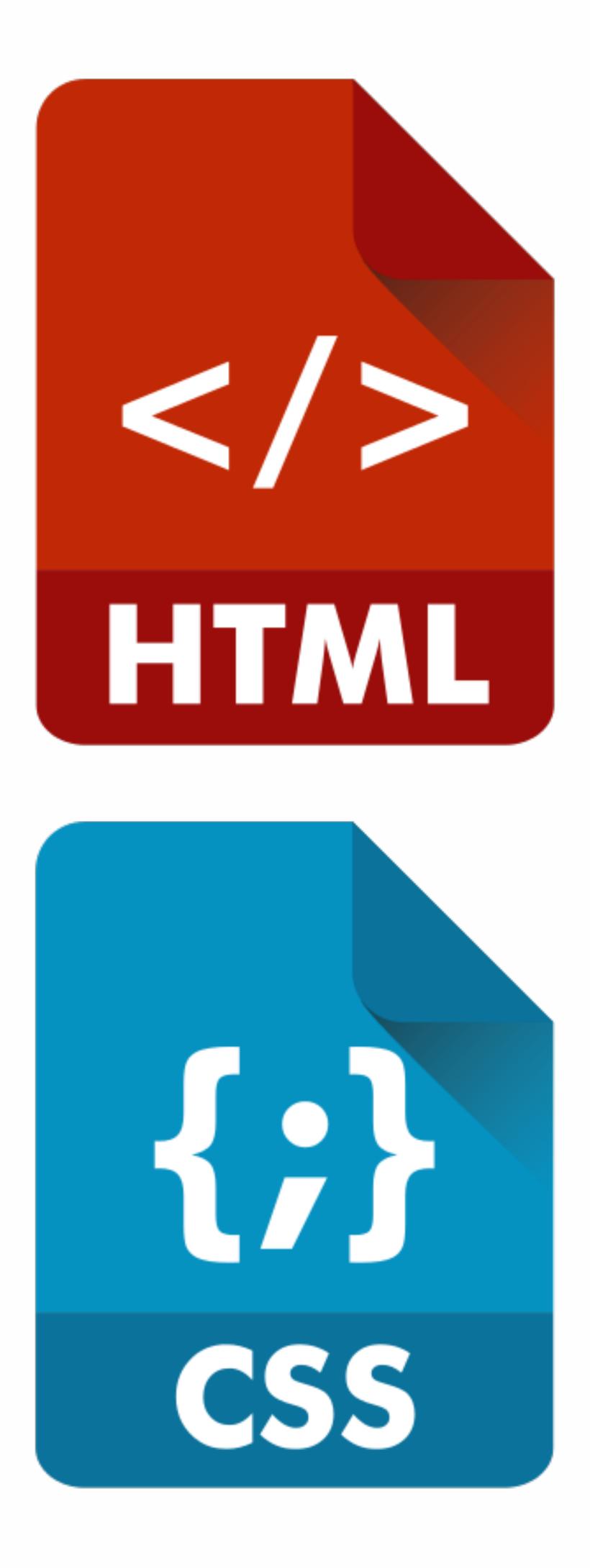

### Meets WCAG 2.0 AAA Standard

| Background Color: White |         |             | Background Color: Pure Dark Mode |         |            | Background Color: Ghost White |         |                   |  |
|-------------------------|---------|-------------|----------------------------------|---------|------------|-------------------------------|---------|-------------------|--|
| Color                   | Hex     | Color Name  | Color                            | Hex     | Color Name | Color                         | Hex     | Color Name        |  |
|                         | #FFFFF  | White       |                                  | #000000 | Black      |                               | #EEEFF  | Ghost White       |  |
|                         | #050709 | Black Pearl |                                  | #FFFFFF | White      |                               | #000000 | Black             |  |
|                         | #3B0053 | Indigo      |                                  | #98FB98 | Pale Green |                               | #002627 | Dark Green        |  |
|                         | #00008B | Dark Blue   |                                  | #DCC6E0 | Blue Chalk |                               | #000036 | Prussian Blue     |  |
|                         | #002A15 | Dark Green  |                                  | #34DBDB | Turquoise  |                               | #2A002A | Tyrian Purple     |  |
|                         | #550000 | Maroon      |                                  | #FFD700 | Gold       |                               | #382903 | Raw Umbra (Brown) |  |
|                         | #66380F | Raw Umbra   |                                  | #F9BF3B | Saffron    |                               | #551700 | Maroon (Brown)    |  |
|                         | #554800 | Olive       |                                  | #FF6347 | Tomato     |                               | #600000 | Maroon (Red)      |  |
|                         | #4B5555 | Dark Slate  |                                  | #D2D7D3 | Mystic     |                               | #2e343b | Gunmetal          |  |

### Meets WCAG 2.0 AA Standard

| Background Color: Acadia |         |                      |       | Background Color: White Smoke |                        |     | Background Color: Alabaster |         |                   |  |
|--------------------------|---------|----------------------|-------|-------------------------------|------------------------|-----|-----------------------------|---------|-------------------|--|
| Color                    | Hex     | Color Name           | Color | Hex                           | Color Name             | Col | or                          | Hex     | Color Name        |  |
|                          | #272822 | Acadia               |       | #F5F5F5                       | White Smoke            |     |                             | #F8F8F2 | Alabaster         |  |
|                          | #F8F8F2 | Alabaster            |       | #000000                       | Black                  |     |                             | #272822 | Acadia            |  |
|                          | #FF521C | International Orange |       | #942899                       | Vivid Violet           |     |                             | #336C77 | Bluemine          |  |
|                          | #AE81FF | Light Slate Blue     |       | #542299                       | Purple Heart           |     |                             | #9D2323 | Mandarin Orange   |  |
|                          | #66D9EF | Turquoise Blue       |       | #224699                       | Endeavour              |     |                             | #A72594 | Medium Red Violet |  |
|                          | #FFEF38 | Gorse                |       | #0F034A                       | Sapphire               |     |                             | #543F7C | Gigas             |  |
|                          | #A6E22E | Las Palmas           |       | #046B99                       | Cerulean               |     |                             | #4E6A16 | Fiji Green        |  |
|                          | #7ABA07 | Citrus               |       | #851414                       | Falu Red               |     |                             | #1C640E | Crusoe            |  |
|                          | #8D9987 | Pewter               |       | #D0450E                       | Harley Davidson Orange |     |                             | #5D6559 | Cactus            |  |

### Introduction

### Color Contrast

### Lecture Slides

### **Alternative Text**

### newString = input("Enter a word or phrase here!\n") strLength = len(newString) print("Your input has " + str(strLength) + " characters.")

### Introduction

### Lecture Slides

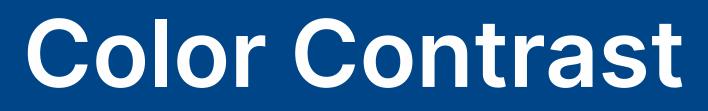

Check String Character Length Code by Philip Chambers "Night Owl" syntax color palette by Sarah Drasner

**Alternative Text** 

### newString = input("Enter a word or phrase here!\n") strLength = len(newString)

### print("Your input has " + str(strLength) + " characters.")

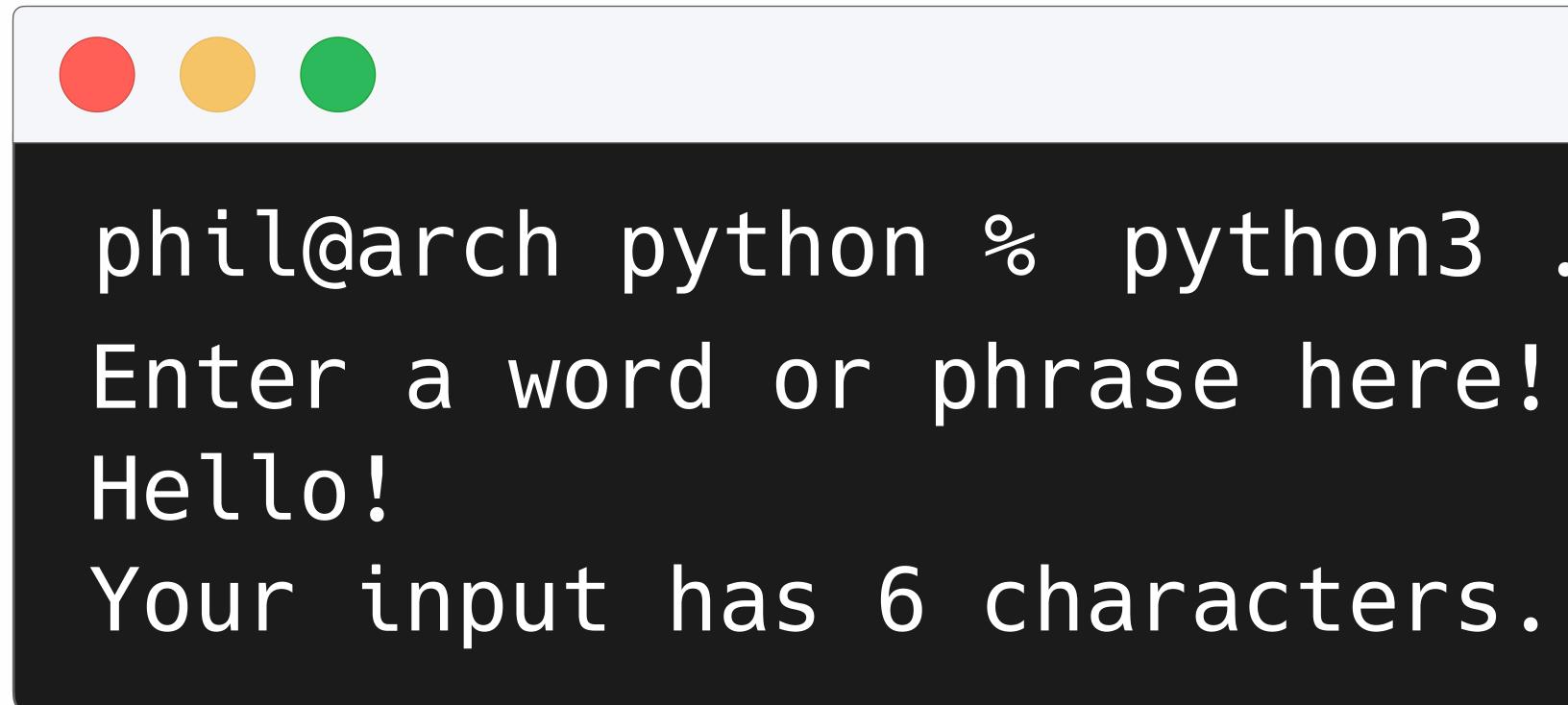

### Introduction

## phil@arch python % python3 ./strLength.py

### Lecture Slides

### Check String Character Length Code by Philip Chambers "Night Owl" syntax color palette by Sarah Drasner

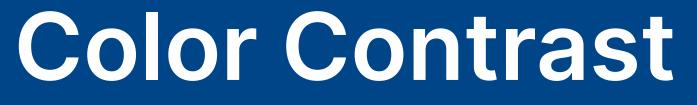

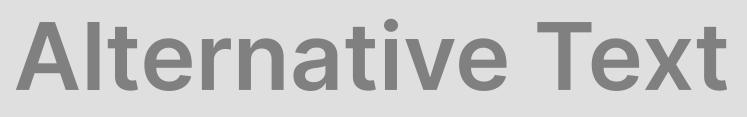

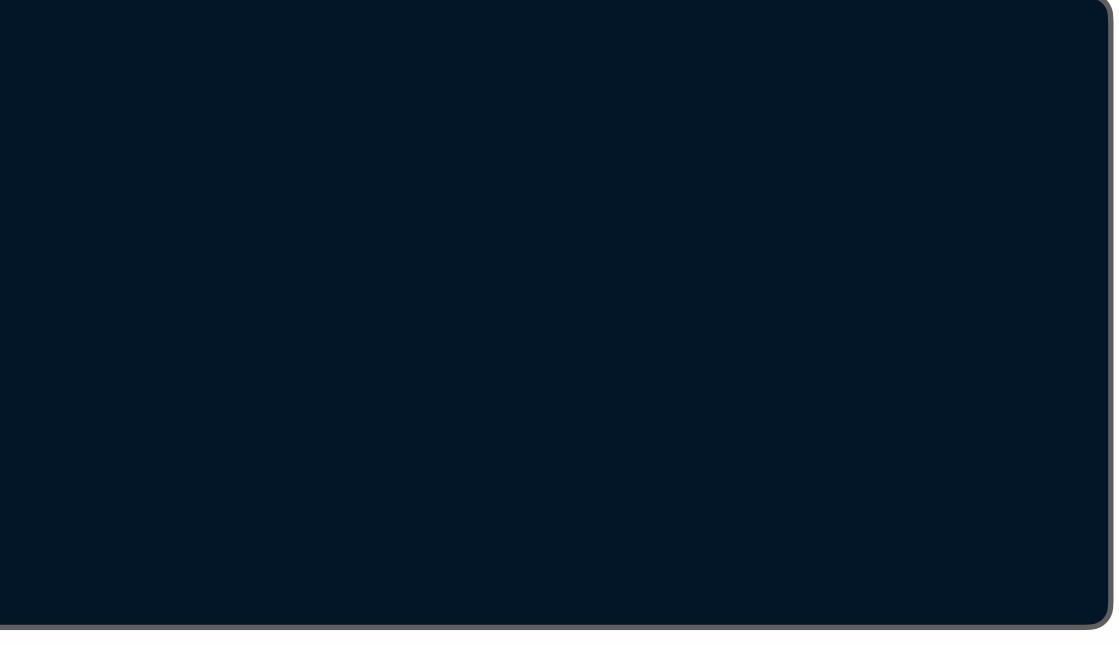

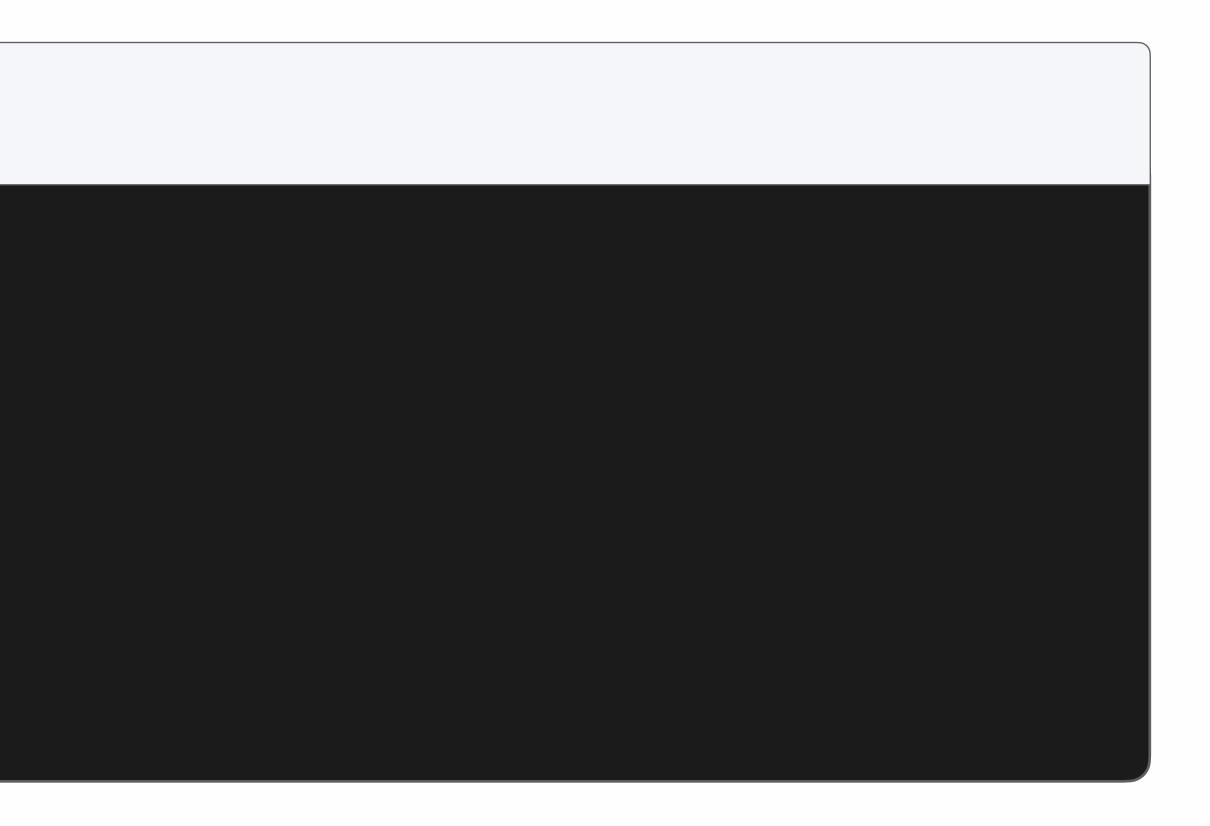

palindrome\_check = filtered\_text[::-1] *if* palindrome\_check == filtered\_text: print("Yep, that's a palindrome!") else: print("That's not a palindrome, sorry!")

### Introduction

### original\_text = input("Enter a word or sentence to see if it is a palindrome:\n") filtered\_text = "".join([char for char in original\_text if char.isalnum()]).lower()

### Lecture Slides

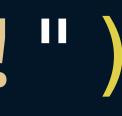

Demo Palindrome Checker Code by Philip Chambers "Night Owl" syntax color palette by Sarah Drasner

Color Contrast

**Alternative Text** 

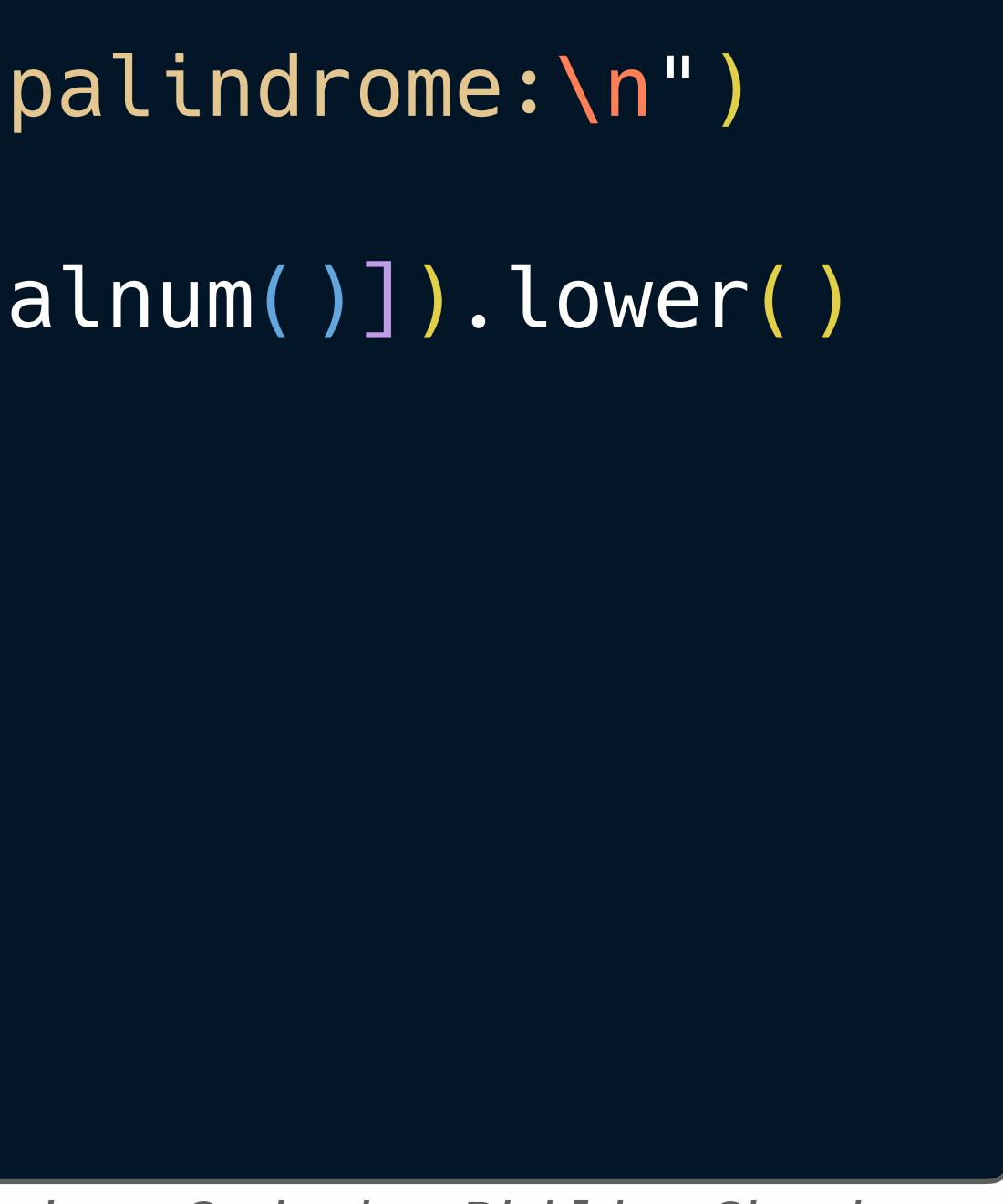

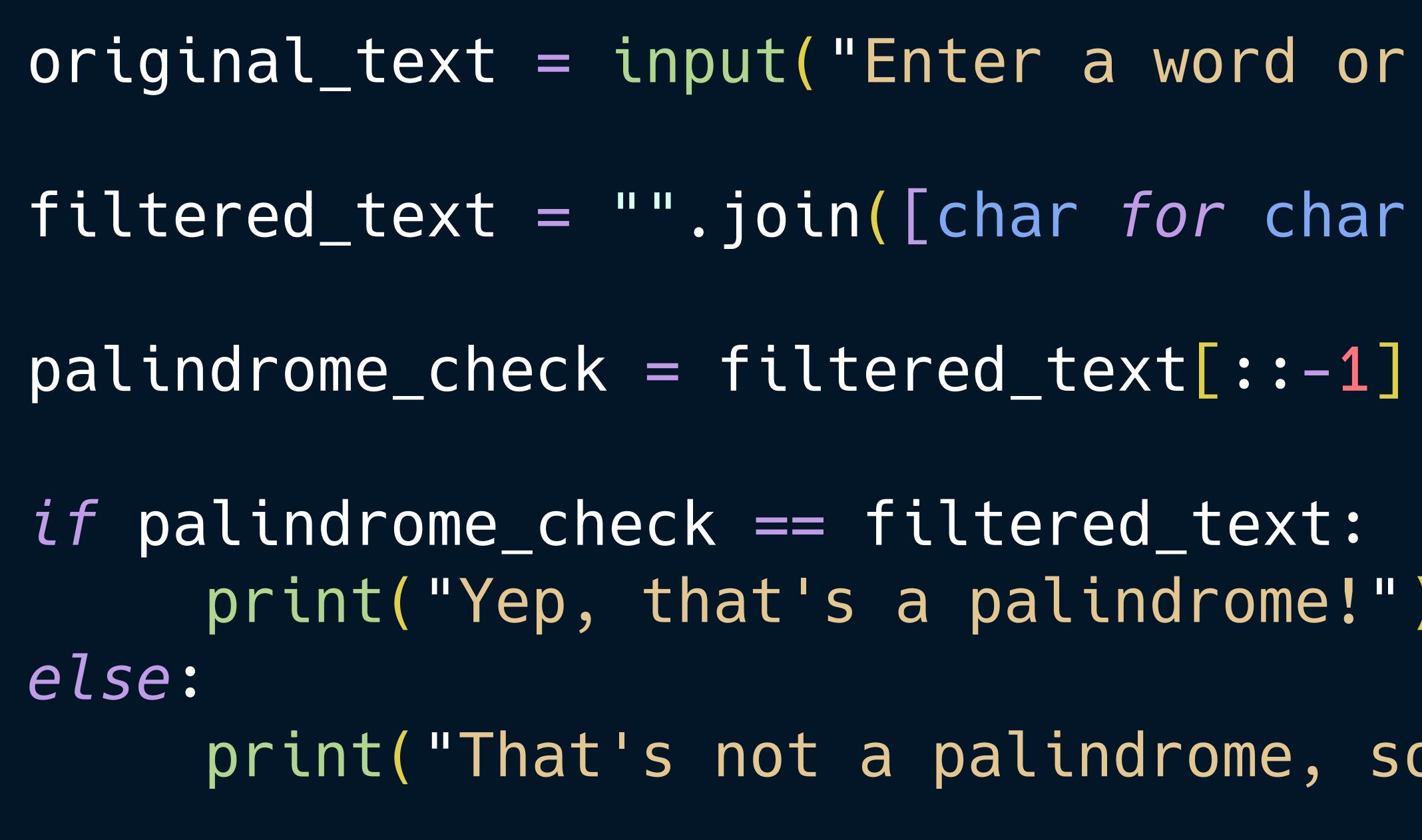

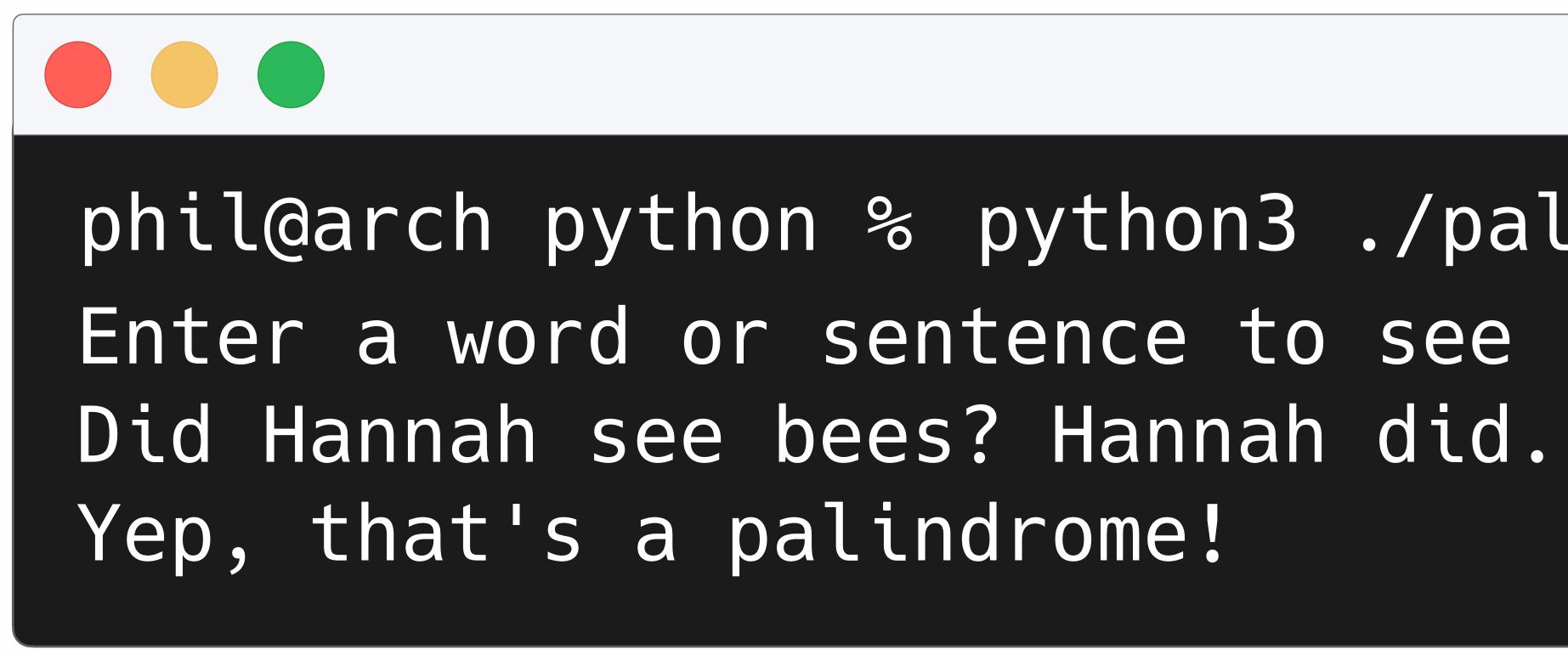

### Introduction

- print("Yep, that's a palindrome!")
- print("That's not a palindrome, sorry!")

phil@arch python % python3 ./palindrome.py Enter a word or sentence to see if it is a palindrome:

Lecture Slides

## original\_text = input("Enter a word or sentence to see if it is a palindrome:\n") filtered\_text = "".join([char for char in original\_text if char.isalnum()]).lower()

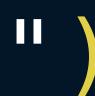

### Color Contrast

### **Alternative Text**

Demo Palindrome Checker Code by Philip Chambers "Night Owl" syntax color palette by Sarah Drasner

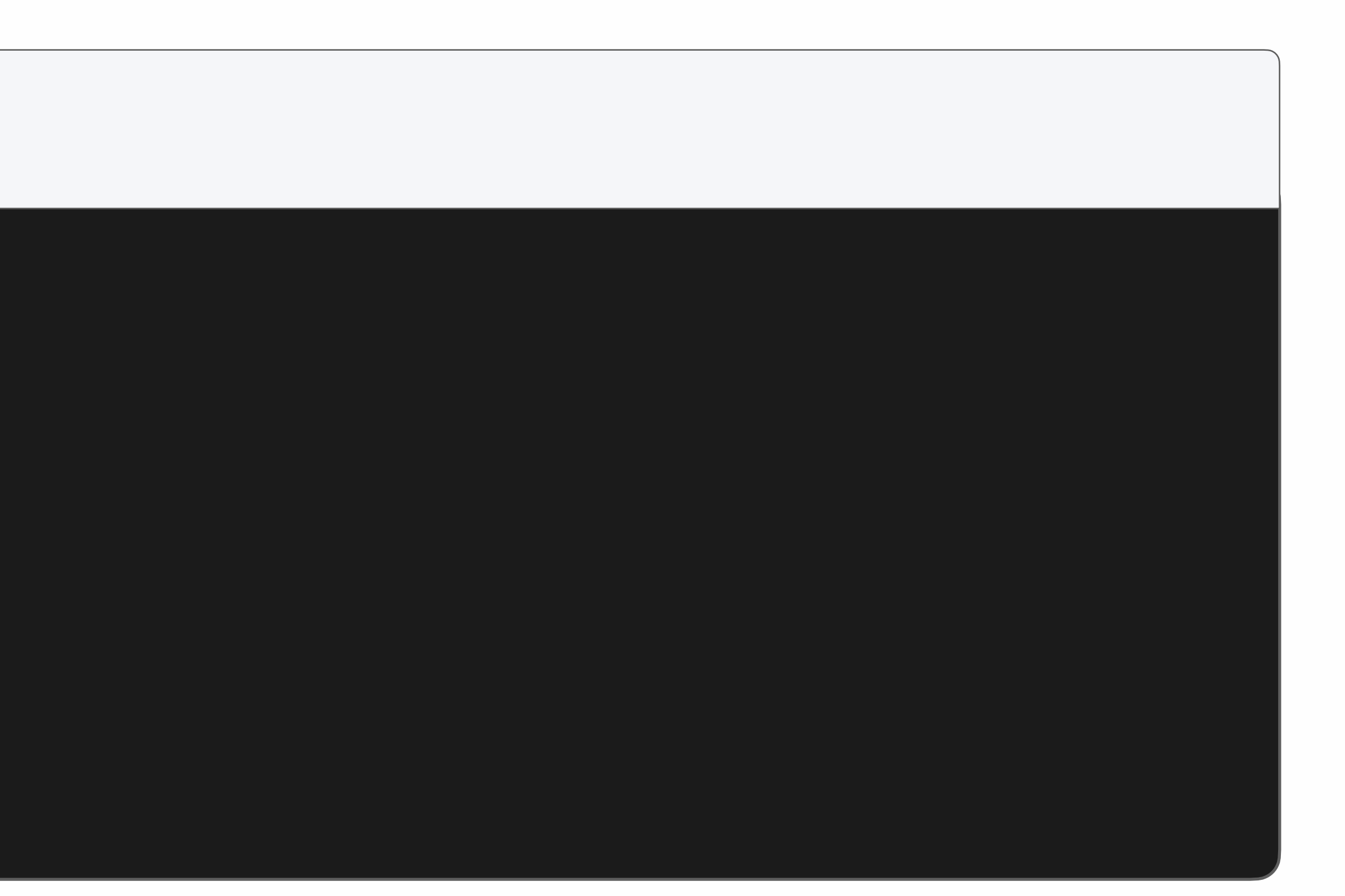

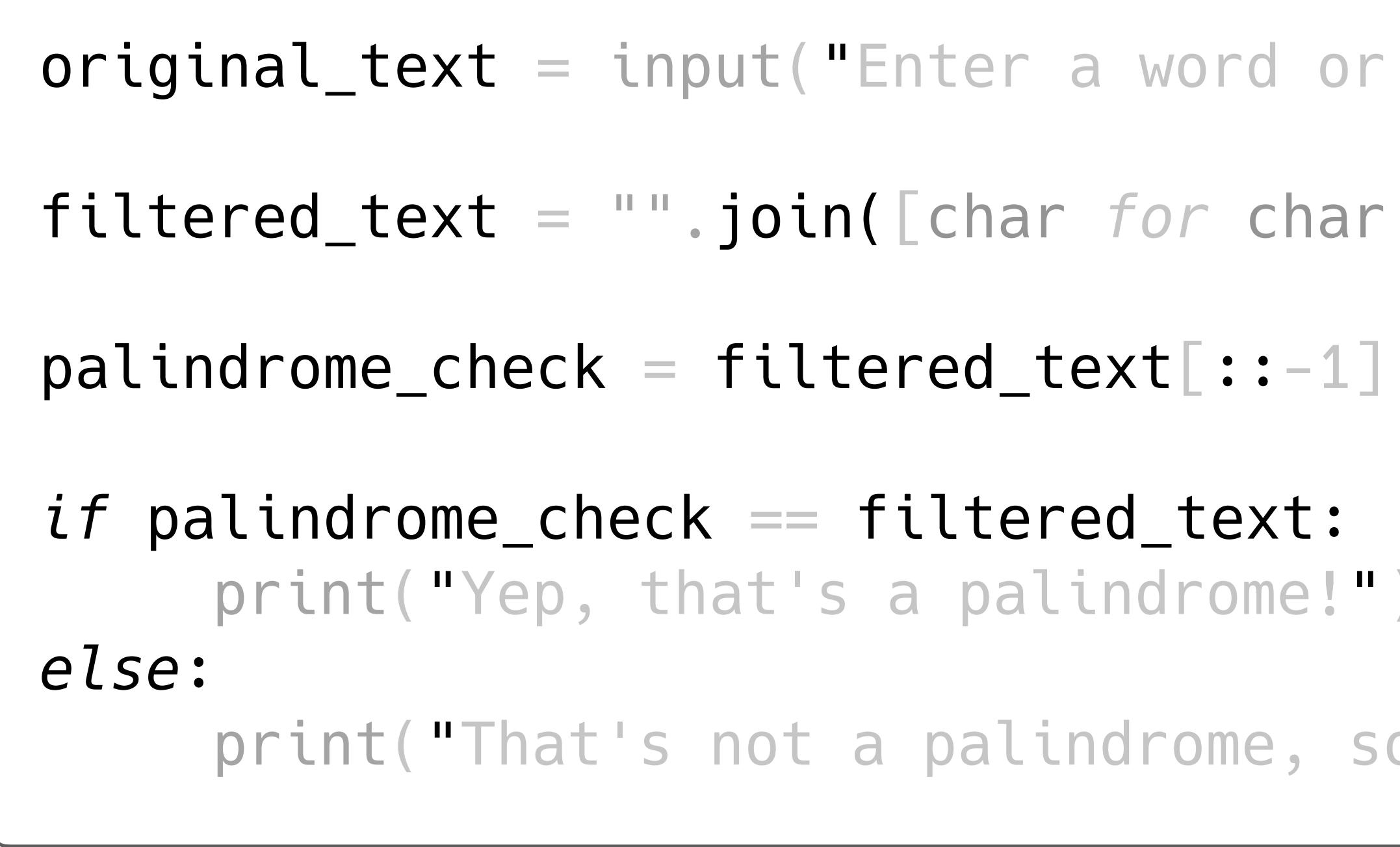

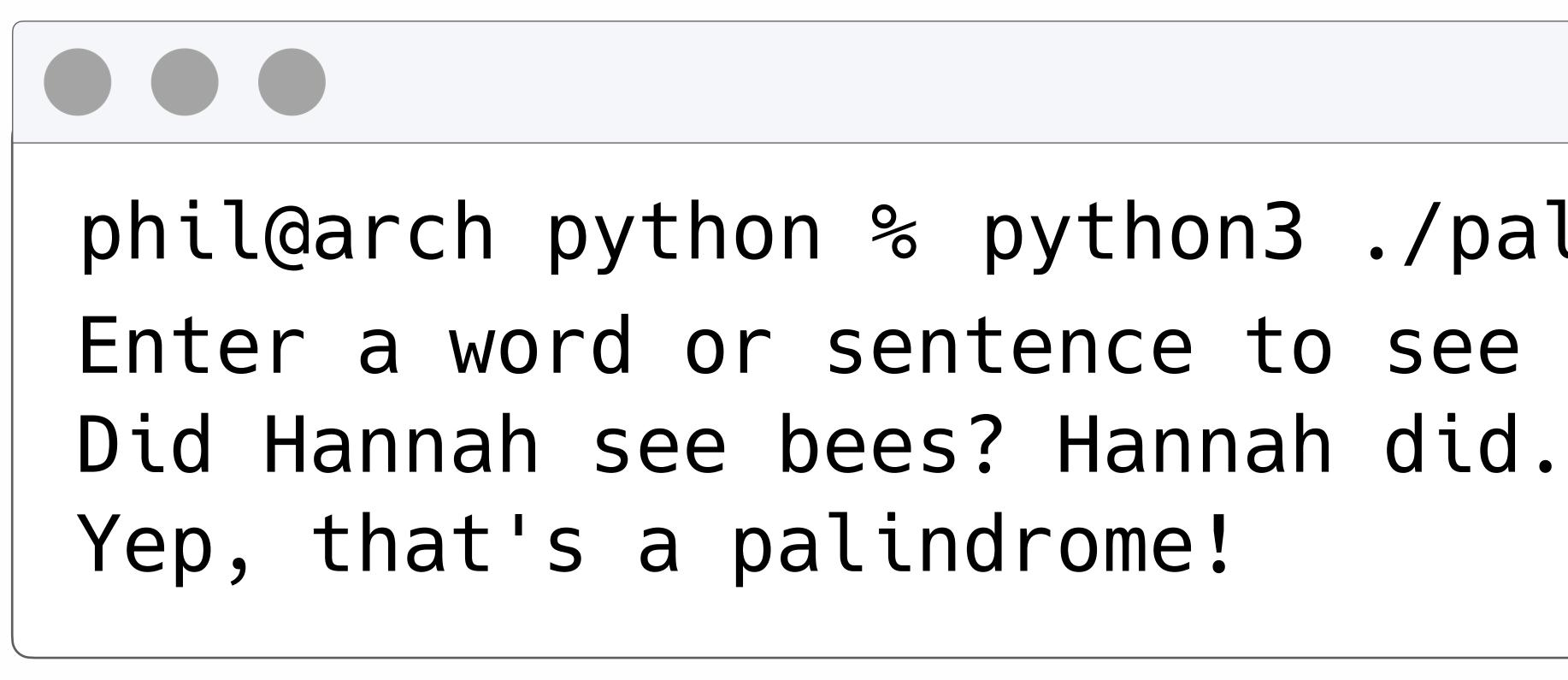

## original\_text = input("Enter a word or sentence to see if it is a palindrome:\n") filtered\_text = "".join([char for char in original\_text if char.isalnum()]).lower() print("Yep, that's a palindrome!") print("That's not a palindrome, sorry!")

phil@arch python % python3 ./palindrome.py Enter a word or sentence to see if it is a palindrome:

Lecture Slides

**Color Contrast** 

### **Alternative Text**

### Demo Palindrome Checker Code by Philip Chambers "Night Owl" syntax color palette by Sarah Drasner

# Alternative

## Writing Descriptions

Introduction

Lecture Slides

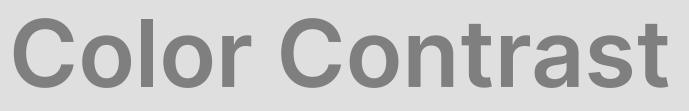

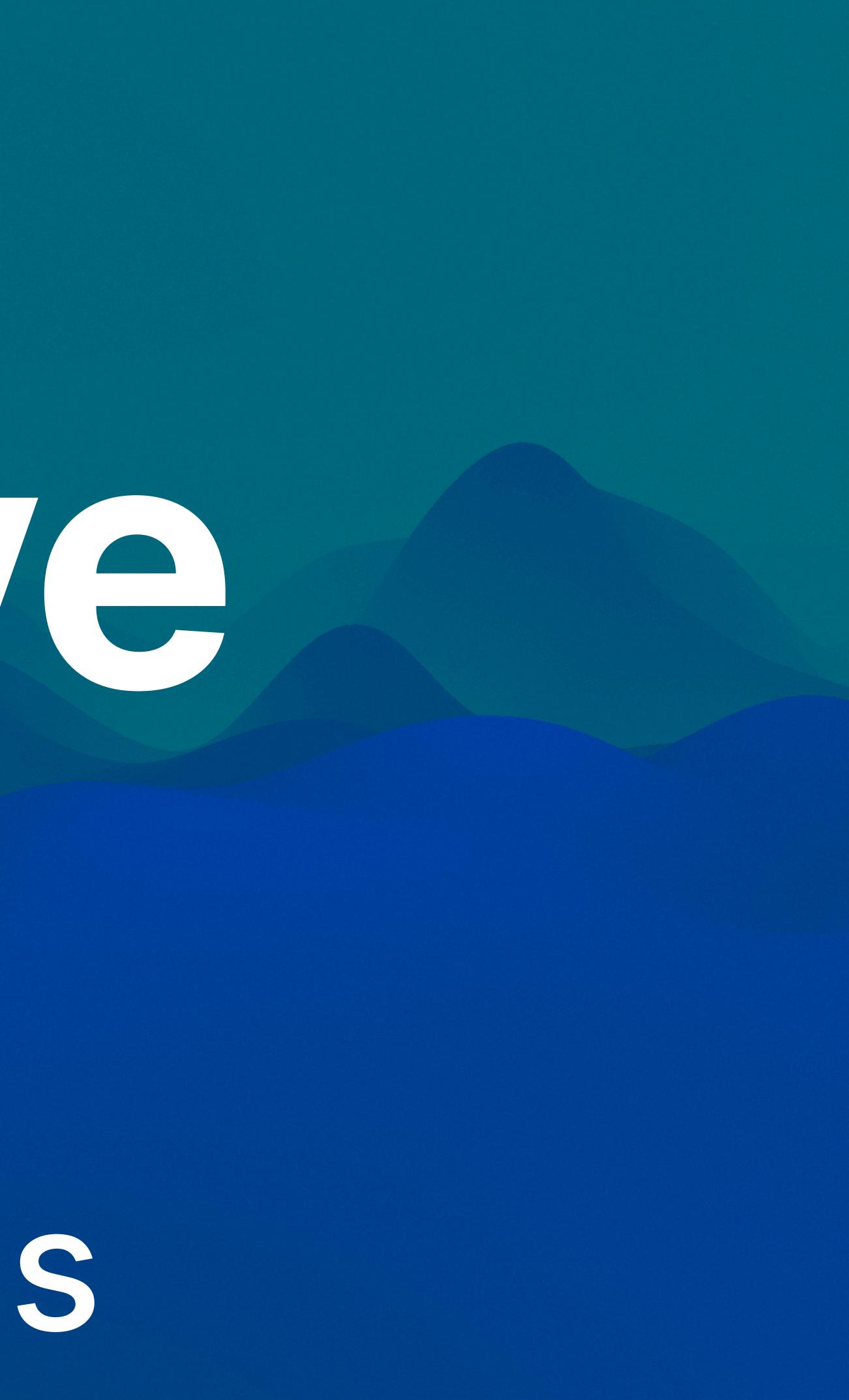

### **Alternative Text**

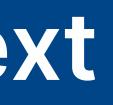

### Scenario

You have been assigned to work with an economics professor on a particularly challenging course for third-year university students.

The professor has taught this course a few times and would like to add more visuals to the learning materials. As it is an economics course, the images consist of complex graphs and charts.

Integrating the images into the existing webpages is simple, but after running your accessibility checker tool, it reports that all the new images are inaccessible for screen readers because they lack suitable descriptions.

**Alternative Text** 

**Color Contrast** 

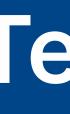

### **Alternative Text**

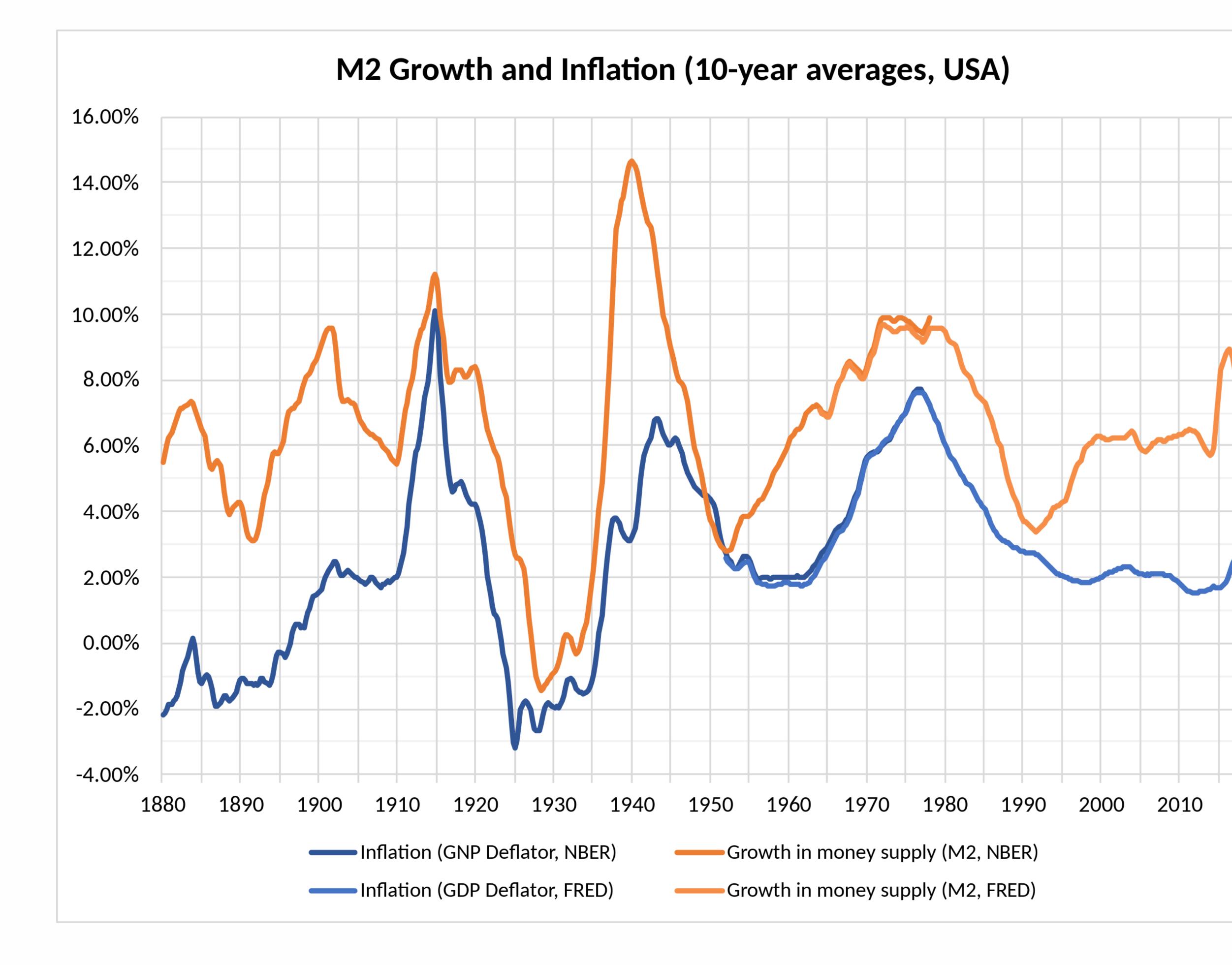

### Introduction

### Writing Descriptions

**Color Contrast** 

### Lecture Slides

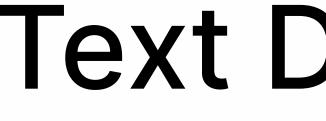

"Changes in the ten-year moving averages of price level and growth in money supply (using the measure of M2, the supply of hard currency and money held in most types of bank accounts) in the US from 1880 to 2016. Over the long run, the two series show a close relationship. The graph can be reproduced by producing a 10-year moving average for each series, and comparing (by division) resulting values that are one year apart."

(352 - 427 characters)

"M2 and Inflation USA", <u>AlphaMikeOmeqa</u>, CCO, via Wikimedia Commons

### **Alternative Text**

### **Text Description**

### <img src="m2\_and\_inflation\_usa.png" alt="Changes in the ten-</pre> year moving averages of price level and growth in money supply (using the measure of M2, the supply of hard currency and money held in most types of bank accounts) in the US from 1880 to 2016. Over the long run, the two series show a close relationship. The graph can be reproduced by producing a 10-year moving average for each series, and comparing (by division) resulting values that are one year apart." width="500" height="600">

### Introduction

### **Alternative Text** | Writing Descriptions

### Lecture Slides

**Color Contrast** 

**Alternative Text** 

## **Alternative Text** | Writing Descriptions

<img src="m2\_and\_inflation\_usa.png" alt="Changes in the ten-</pre> year moving averages of price level and growth in money supply (using the measure of M2, the supply of hard currency and money held in most types of bank accounts) in the US from 1880 to 2016. Over the long run, the two series show a close relationship. The graph can be reproduced by producing a 10-year moving average for each series, and comparing (by division) resulting values that are one year apart." width="500" height="600">

### Beyond usual recommendation of 150-200 characters for alt text.

Lecture Slides

Introduction

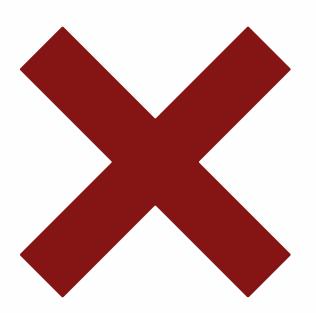

### • Breaks the flow of information for users of screen reader software

**Alternative Text** 

**Color Contrast** 

## **Alternative Text** | Writing Descriptions

### I don't know what any of those images are... Create and share a document with subject matter experts specifically for alternative text and descriptions!

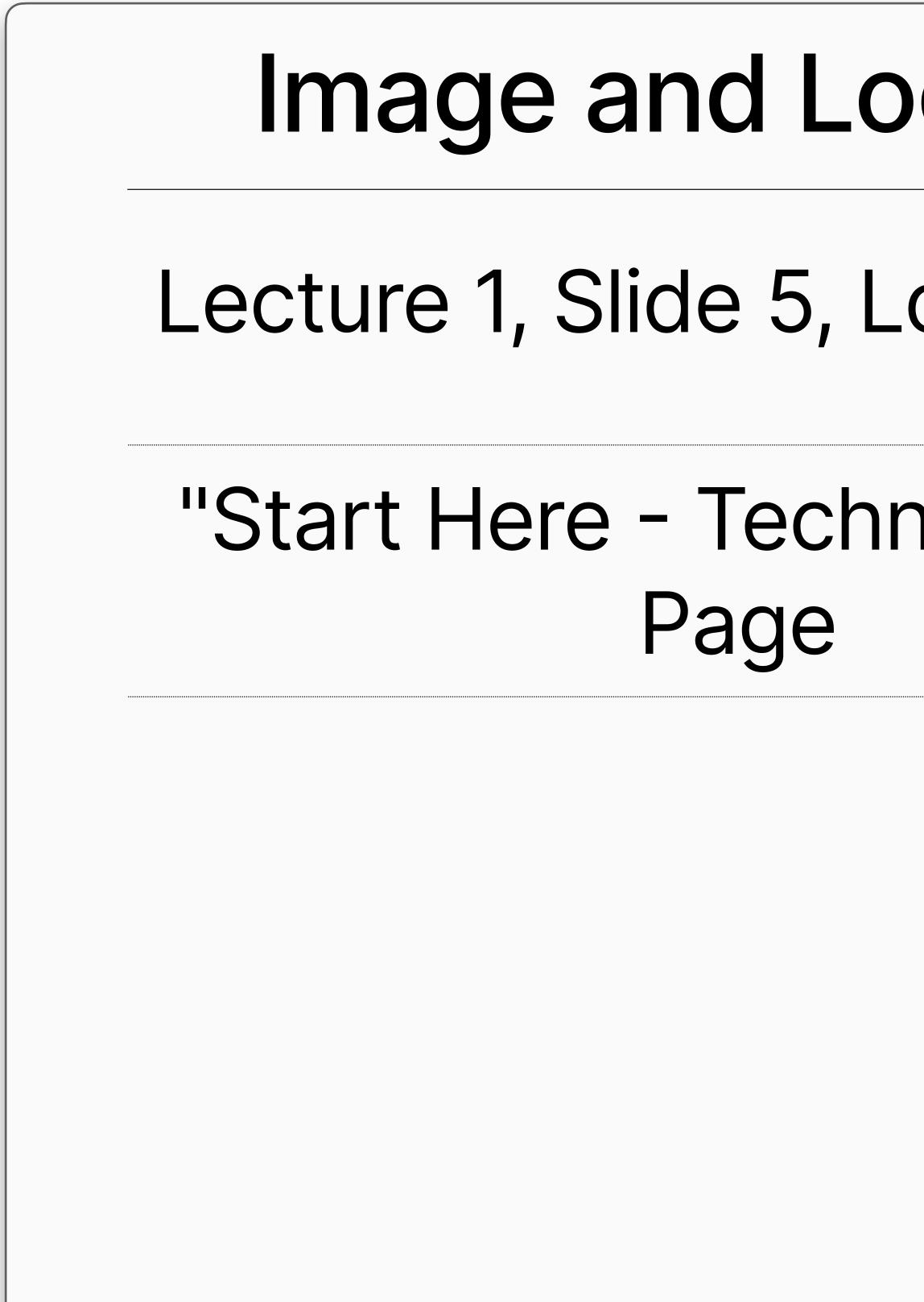

### Introduction

| ocation       | Alt Text                | Long C            |
|---------------|-------------------------|-------------------|
| -ower Right   | Short, descriptive text | Longer de<br>more |
| nical Help"   | Short, descriptive text | Longer de<br>more |
|               |                         |                   |
|               |                         |                   |
| ooturo Clidoo | Color Controct          | Altorotivo Tor    |
| ecture Slides | Color Contrast          | Alternative Tex   |

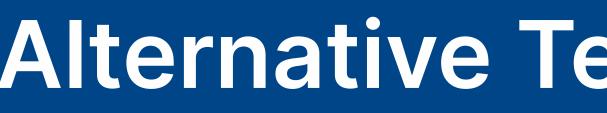

### Description

### escription giving re context

### escription giving re context

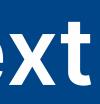

## Alternative Text

### Figure and Figcaption

### <figure>

<img src="m2\_and\_inflation\_usa.png" alt="M2</pre> Growth and Inflation (10-year averages, USA)"> <figcaption>Changes in the ten-year moving averages of price level and growth in money supply (using the measure of M2, the supply of hard currency and money held in most types of bank accounts) in the US from 1880 to 2016. Over the long run, the two series show a close relationship. The graph can be reproduced by producing a 10-year moving average for each series, and comparing (by division) resulting values that are one year apart.</figcaption> </figure>

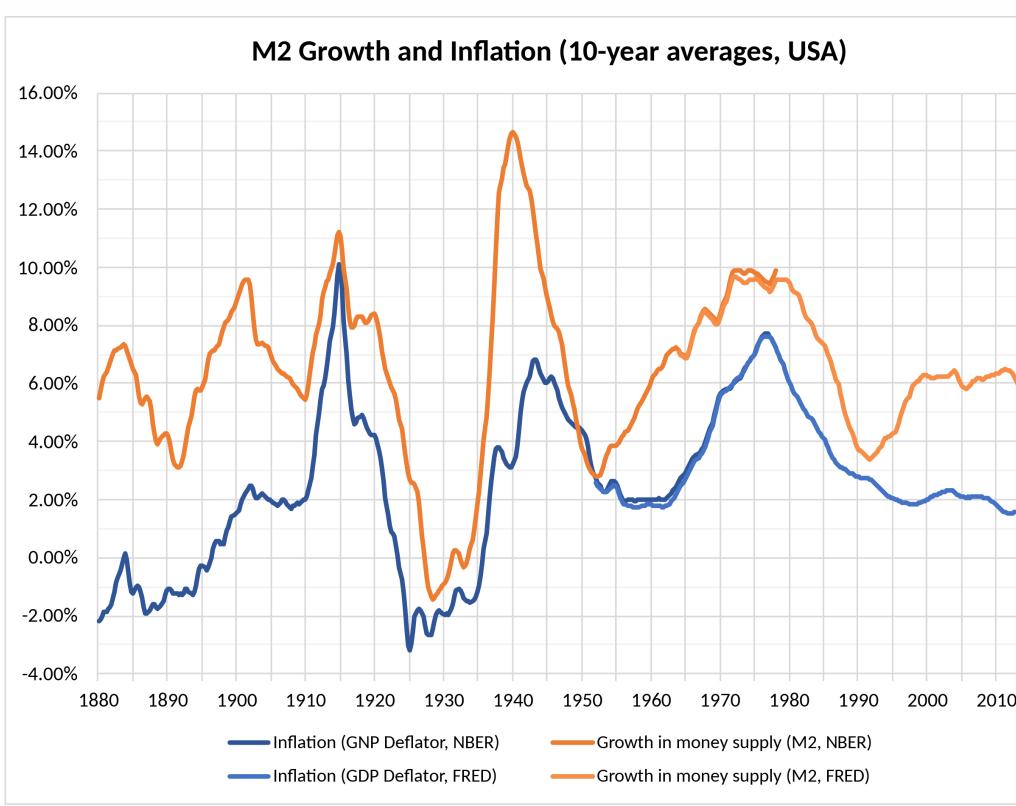

Changes in the ten-year moving averages of price level and growth in money supply (using the measure of M2, the supply of hard currency and money held in most types of bank accounts) in the US from 1880 to 2016. Over the long run, the two series show a close relationship. The graph can be reproduced by producing a 10-year moving average for each series, and comparing (by division) resulting values that are one year apart.

### Introduction

### Writing Descriptions

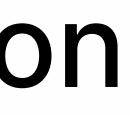

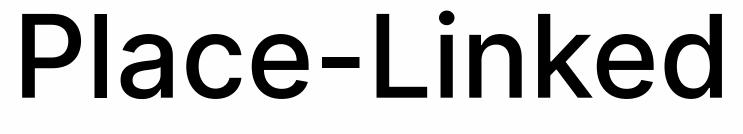

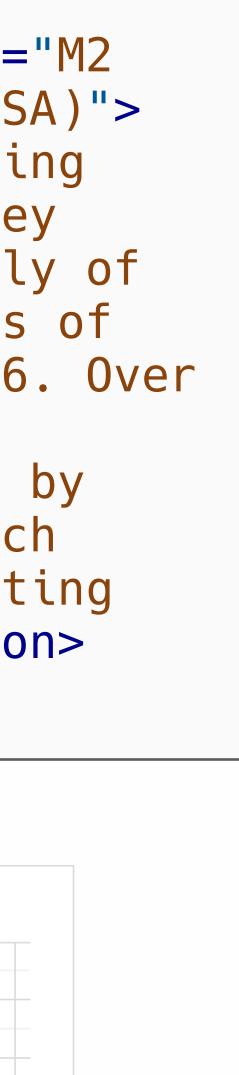

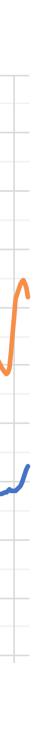

<img src="m2\_and\_inflation\_usa.png" alt="M2</p> Growth and Inflation (10-year averages, USA)"> <br> Changes in the ten-year moving averages of price level and growth in money supply (using the measure of M2, the supply of hard currency and money held in most types of bank accounts) in the US from 1880 to 2016. Over the long run, the two series show a close relationship. The graph can be reproduced by producing a 10-year moving average for each series, and comparing (by division) resulting values that are one year apart. 

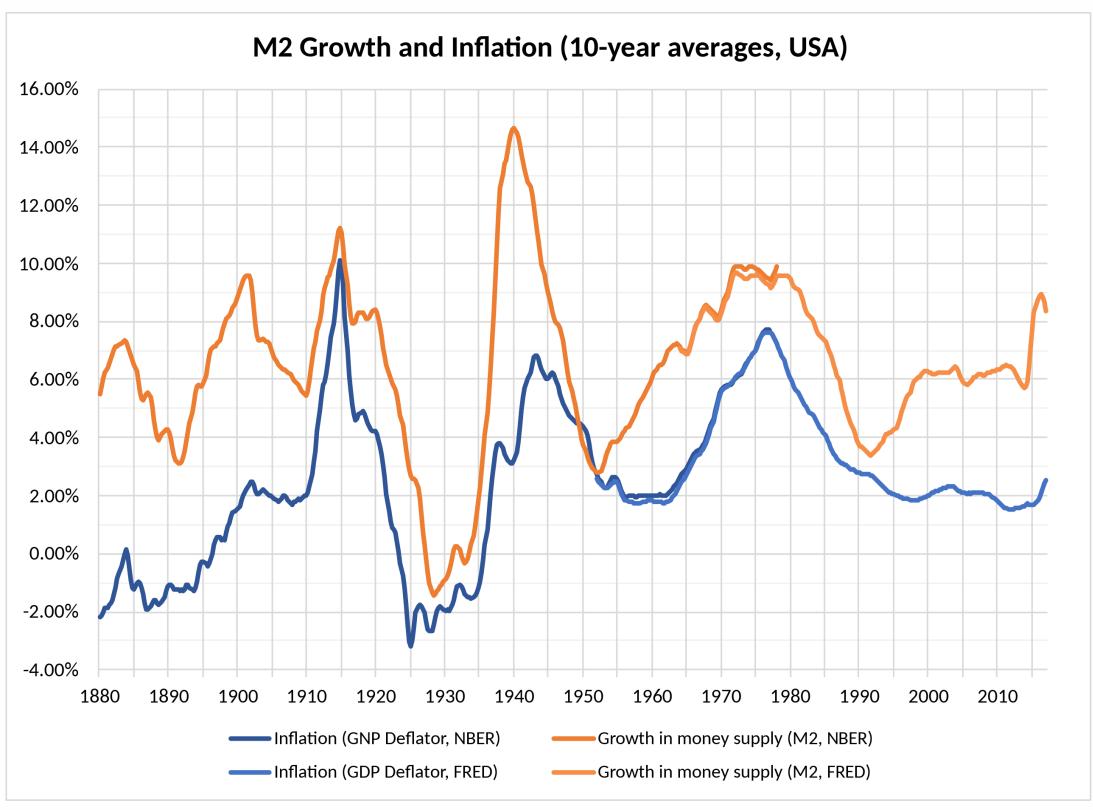

Changes in the ten-year moving averages of price level and show a close relationship. The graph can be reproduced by producing a 10-year moving average for each series, and

### Lecture Slides

### **Color Contrast**

growth in money supply (using the measure of M2, the supply of hard currency and money held in most types of bank accounts) in the US from 1880 to 2016. Over the long run, the two series comparing (by division) resulting values that are one year apart.

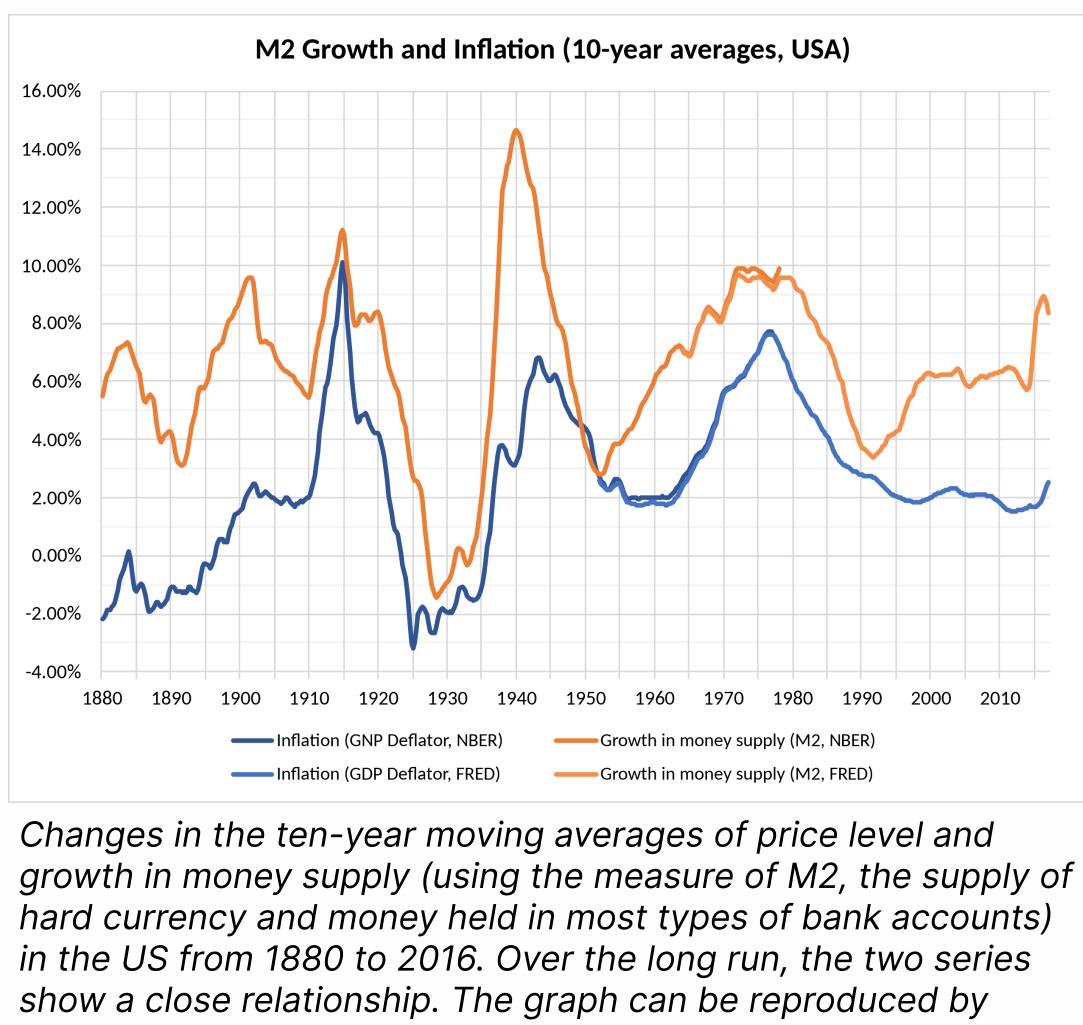

### **Alternative Text**

### **ARIA Attribute**

<img src="m2\_and\_inflation\_usa.png" alt="M2</p> Growth and Inflation (10-year averages, USA)" aria-describedby="chart-text">

Changes in the ten-year moving averages of price level and growth in money supply (using the measure of M2, the supply of hard currency and money held in most types of bank accounts) in the US from 1880 to 2016. Over the long run, the two series show a close relationship. The graph can be reproduced by producing a 10-year moving average for each series, and comparing (by division) resulting values that are one year apart.

producing a 10-year moving average for each series, and comparing (by division) resulting values that are one year apart.

"M2 and Inflation USA", <u>AlphaMikeOmega</u>, CCO, via Wikimedia Commons

# Interactive **Objects** Accessible Design Planning

### Introduction

Lecture Slides

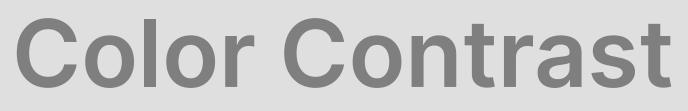

### **Alternative Text**

## **Interactives** Accessible Design Planning

### Scenario

An instructor comes to you with a request for an interactive element on their Module Overview pages. They would like an interactive checkbox task list that students can use to monitor their progress throughout the week.

Once a task is completed, students can check the box next to the task and it is crossed out for them to indicate that it has been completed.

You know that your dedicated media and web team will be able to come up with something to help with this, and so you schedule a meeting.

**Color Contrast** 

### **Interactives** Accessible Design Planning

### Task List

### —Your Task Checklist: -

This is task 1!

- This is task 2!
- This is task 3!
- This is task 4!

### Module Completion Progress

Your completed tasks are stored in your web browser's local storage and not saved to any other computer or server. If you want to clear this from your local storage, click the button below:

Clear Local Storage

### Introduction

### In order to achieve this week's learning outcomes, please make sure to complete the following:

### Lecture Slides

JavaScript Interactive Task Checklist by Philip Chambers

**Color Contrast** 

**Alternative Text** 

## **Interactives** Accessible Design Planning

- If I am not making the interactive, how can I help? What are the things we needed to do in that previous example? 1. Identify the interactive part(s) of the element.
  - 2. Click on checkboxes or text itself to trigger the interaction.
  - 3. Receive feedback that checkbox was activated.
  - 4. See the progress bar moving across the screen.

## All things that required certain inputs and expectations of the learner!

### Introduction

### **Interactives** | Accessible Design Planning

### How do we ensure accessibility with interactive during design planning stages?

### Establish methods of interaction

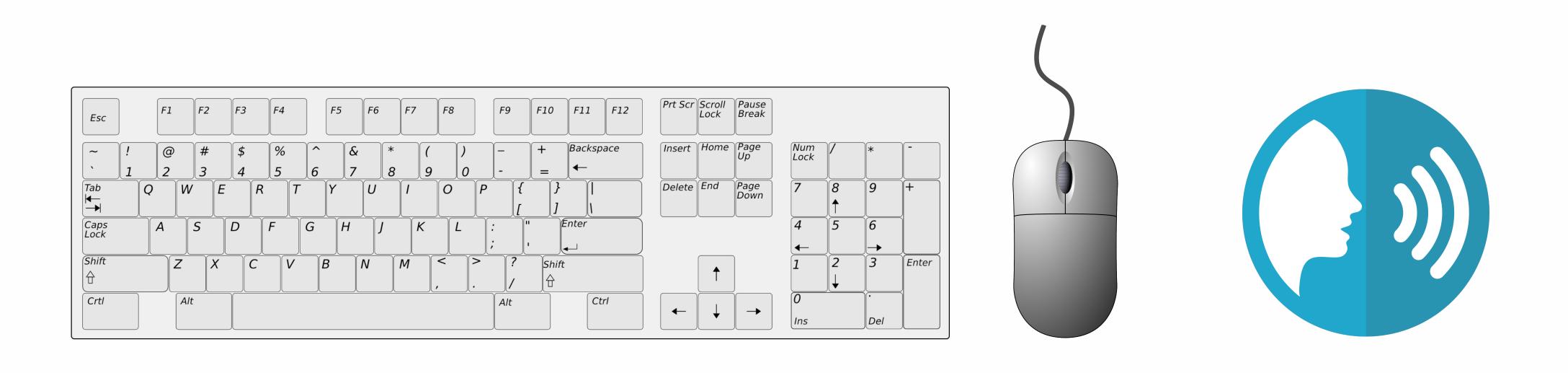

Can users "escape" from embedded objects?

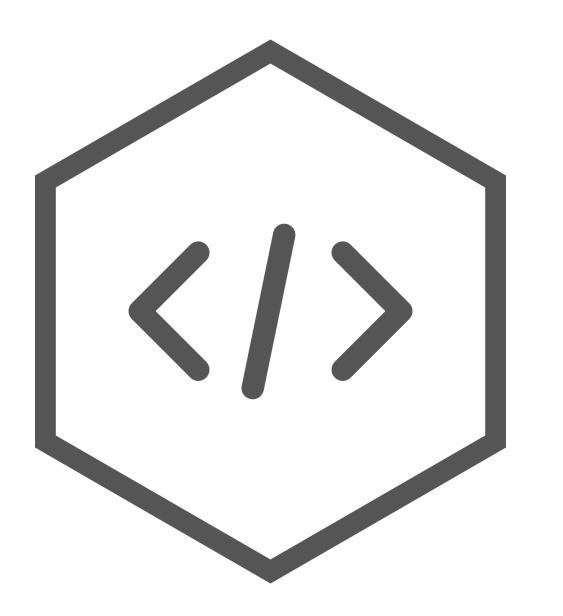

### Introduction

### Lecture Slides

**Color Contrast** 

### Are interactions announced to users of accessible technology?

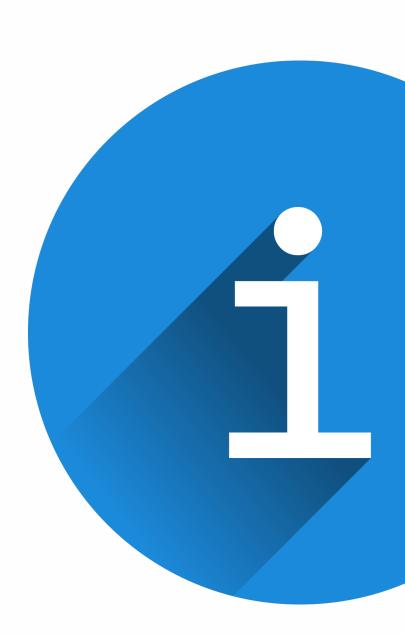

### Is the interactive object designed for multiple devices?

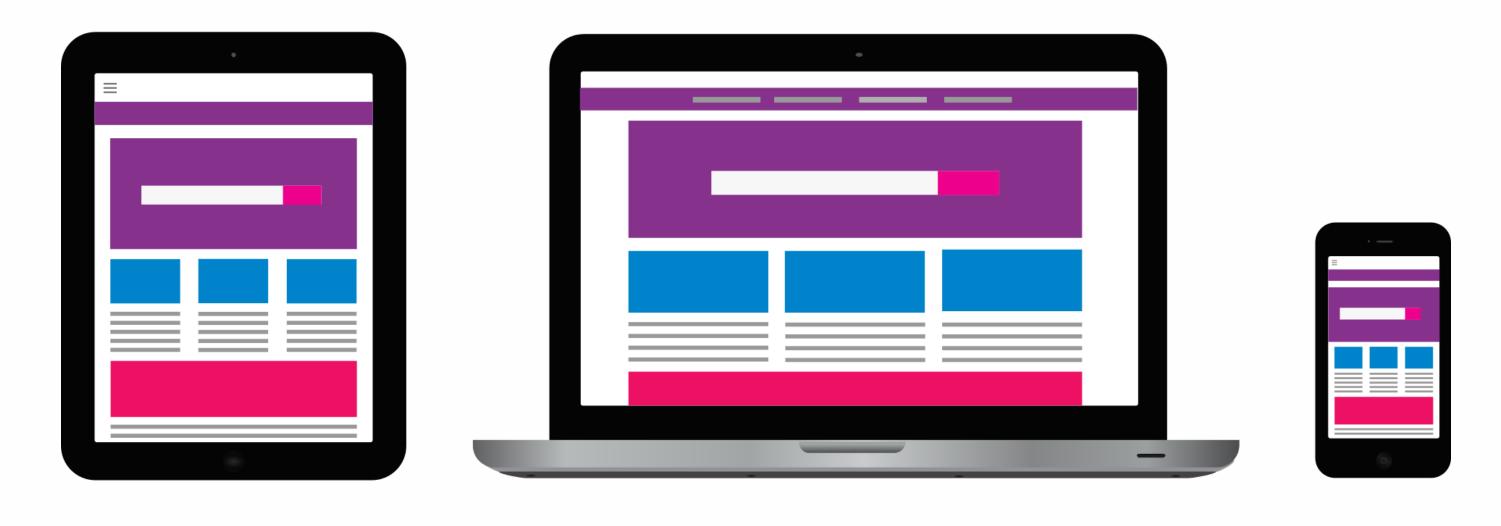

"Information" image by <u>Stephan</u> from Pixabay "Hexagon" image by <u>Jan</u> from Pixabay "Laptop, Tablet and Smartphone" image by <u>Coffee Bean</u> from Pixabay "Mouse" and "Keyboard" image by <u>Clker-Free-Vector-Images</u> from Pixabay "Speech" image by <u>mcmurryjulie</u> from Pixabay

### **Alternative Text**

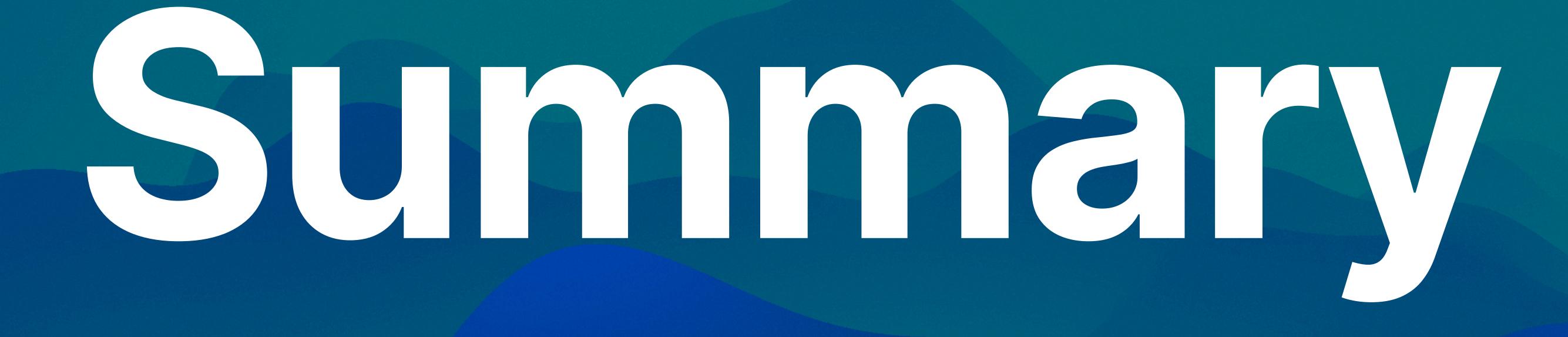

## A list of things to look out for

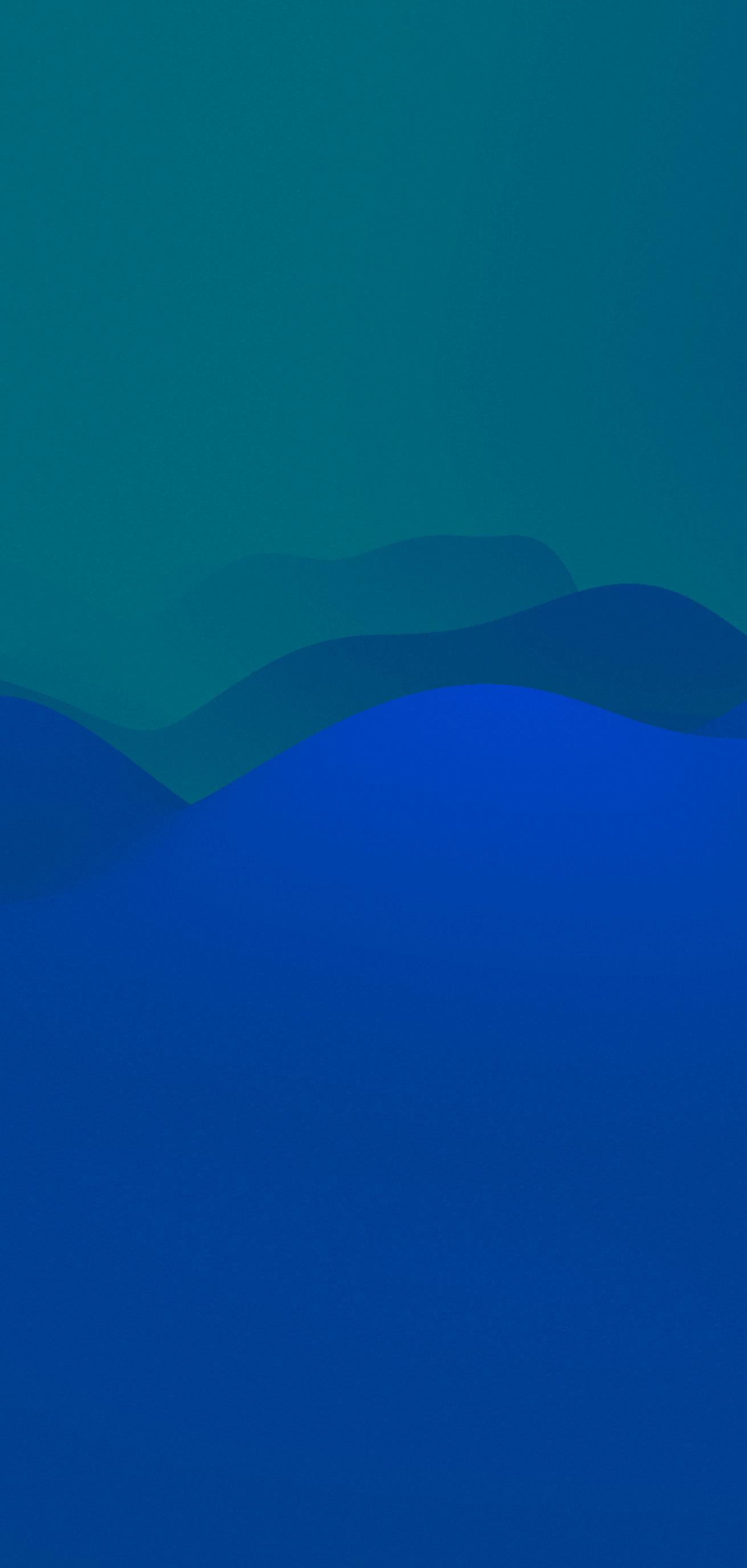

### **Summary** | A list of things to look out for

### **Accessibility Scenario**

Course documents may not be accessible due to a lack of document styles.

Low-contrast colors present barriers to learning.

Images require alt text with certain complex images requiring longer explanations than is reasonable to fit in an alt text field.

Interactive learning objects need a special focus due to the different ways users can interact with content.

### **Design Solution**

Be mindful of the time required to make a slide deck or PDF file accessible. Use builtin accessibility checkers found in applications that create, read, and edit course documents. Look out for missing titles and properly ordered headings, a logical reading order through the document, alternative text for images, and inaccessible color usage.

Check all colors used on the course site by applying WCAG standards of 7:1 or higher to ensure the highest contrast and readability. Avoid using colors falling under a 4.5:1 ratio as they will be difficult to read. Try not to use colors for emphasis (such as red for important information), as these will not be read by assistive technologies such as screen readers and any intended meaning will be lost.

With all images, be sure to include alt text that succinctly describes the image for users who are not able to see it and for those whose web browsers cannot load the image. Try to keep the image description brief to not interrupt the flow of information in the rest of the page. Complex images requiring more detailed explanations can be further explained in text, and linked directly to the image so screen-reader users are aware of the relationship between the image and the detailed explanation.

During the process of working with a web development or multimedia team to create ILOs, be mindful of the ways that learners might interact with the content. Assume that some may not be using a mouse and may require alternative forms of interaction with the object. Early intervention on behalf of the different kinds of users saves time for all stakeholders and avoids unnecessary changes later on when content is identified as inaccessible.

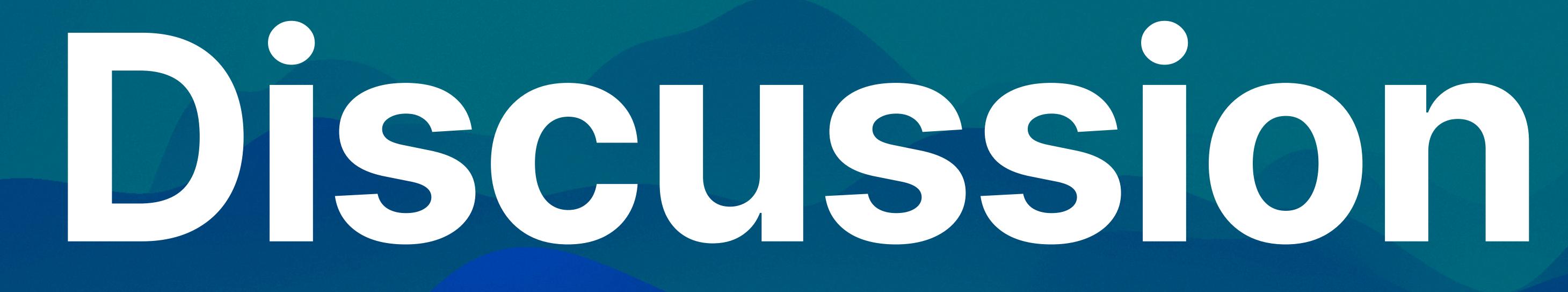

## Questions/Answers/Chat Time!

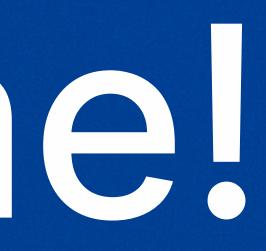

# 

### Philip Chambers, Ed.D Instructional Design Specialist, Oregon State University Ecampus philip.chambers@oregonstate.edu

## Sources/References

Code Syntax Color Scheme: 'Night Owl' by **Sarah Drasne**r, <u>https://github.com/sdras/night-owl-vscode-theme</u> 'HTML' and 'CSS' images by <u>Mateusz Zdrzałek</u> from Pixabay 'M2 and Inflation USA', <u>AlphaMikeOmega</u>, CCO, via Wikimedia Commons Nielsen Norman Group, August 9, 2020, "PDF: Still Unfit for Human Consumption, 20 Years Later" 'PDF' image by <u>Anna</u> from Pixabay. "Information" image by <u>Stephan</u> from Pixabay "Hexagon" image by <u>Jan</u> from Pixabay "Laptop, Tablet and Smartphone" image by <u>Coffee Bean</u> from Pixabay "Mouse" and "Keyboard" image by <u>Clker-Free-Vector-Images</u> from Pixabay "Speech" image by <u>mcmurryjulie</u> from Pixabay

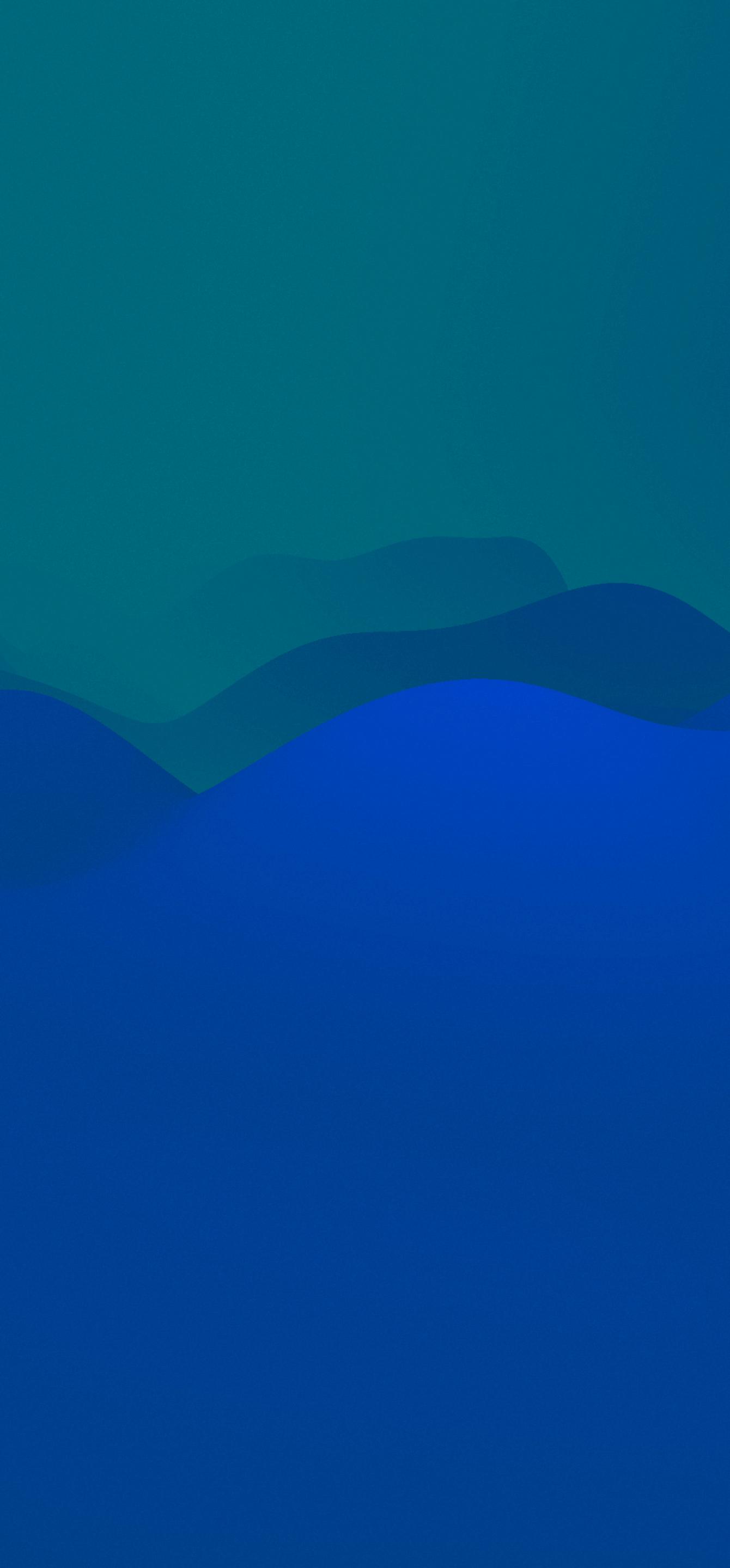